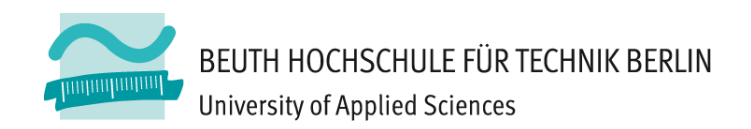

## **Wirtschaftsinformatik1LE 09 – Zugriff auf das Dateisystem**

Prof. Dr. Thomas Off http://www.ThomasOff.de/lehre/beuth/wi1

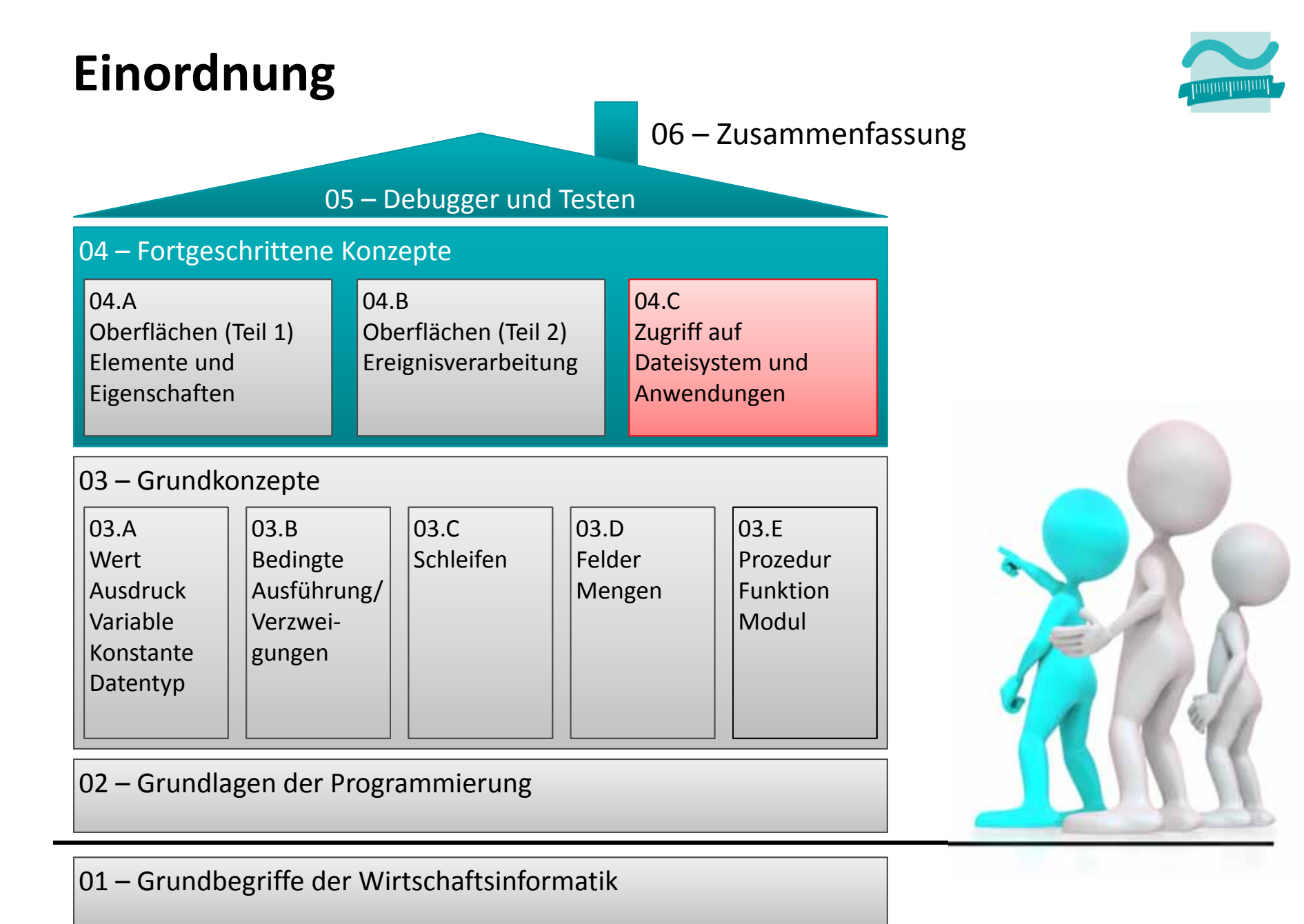

## **Einordnung**

### **Rückblick**

### **Ausgangspunkt**

- Dateisystem
- Elemente im Dateisystem

### **Zugriff auf das Dateisystem**

- Modul "FileSystem"
- $-$  FileSystem aus MS Scripting Runtime

### **Dialoge zur Datei‐ und Verzeichnisauswahl**

- Standarddialoge
- $-$  FileDialog aus MS Office Object Library

### **Dateizugriff**

- –Grundlagen
- $-$  Zugriff auf Dateien
- $-$  Zugriff mit MS Scripting Runtime

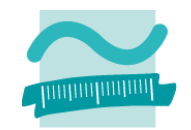

### **Einordnung**

### **Rückblick**

### **Ausgangspunkt**

- Dateisystem
- Elemente im Dateisystem

### **Zugriff auf das Dateisystem**

- Modul "FileSystem"
- $-$  FileSystem aus MS Scripting Runtime

### **Dialoge zur Datei‐ und Verzeichnisauswahl**

- Standarddialoge
- $-$  FileDialog aus MS Office Object Library

### **Dateizugriff**

- –Grundlagen
- $-$  Zugriff auf Dateien
- $-$  Zugriff mit MS Scripting Runtime

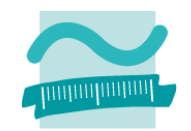

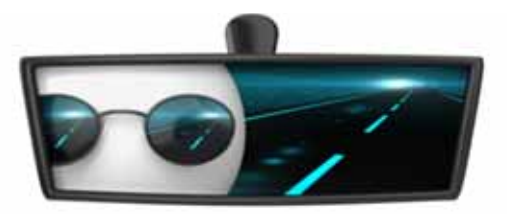

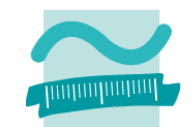

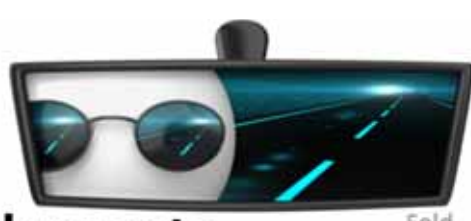

-Anschrif Straße

PL<sub>7</sub>

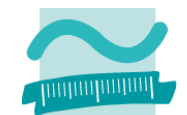

### **Wichtige Oberflächenelemente**

- $-$  Eingabe und Auswahl
	- Textfelder
	- Aufklappliste/Kombinationsfeld
	- Mehrfachauswahllisten
	- Radioknöpfe (Optionsfeld)
	- Kontrollkästchen (Checkbox)
- Aktionselemente
	- Schaltfläche (einfach)
	- Umschaltfläche (Troggle)
	- Menüeinträge
- Container
	- Rahmen/Gruppen
	- Registerkartensatz mit Registerkarten
	- Menüs
	- Fenster/Dialoge (in Access als Formulare)

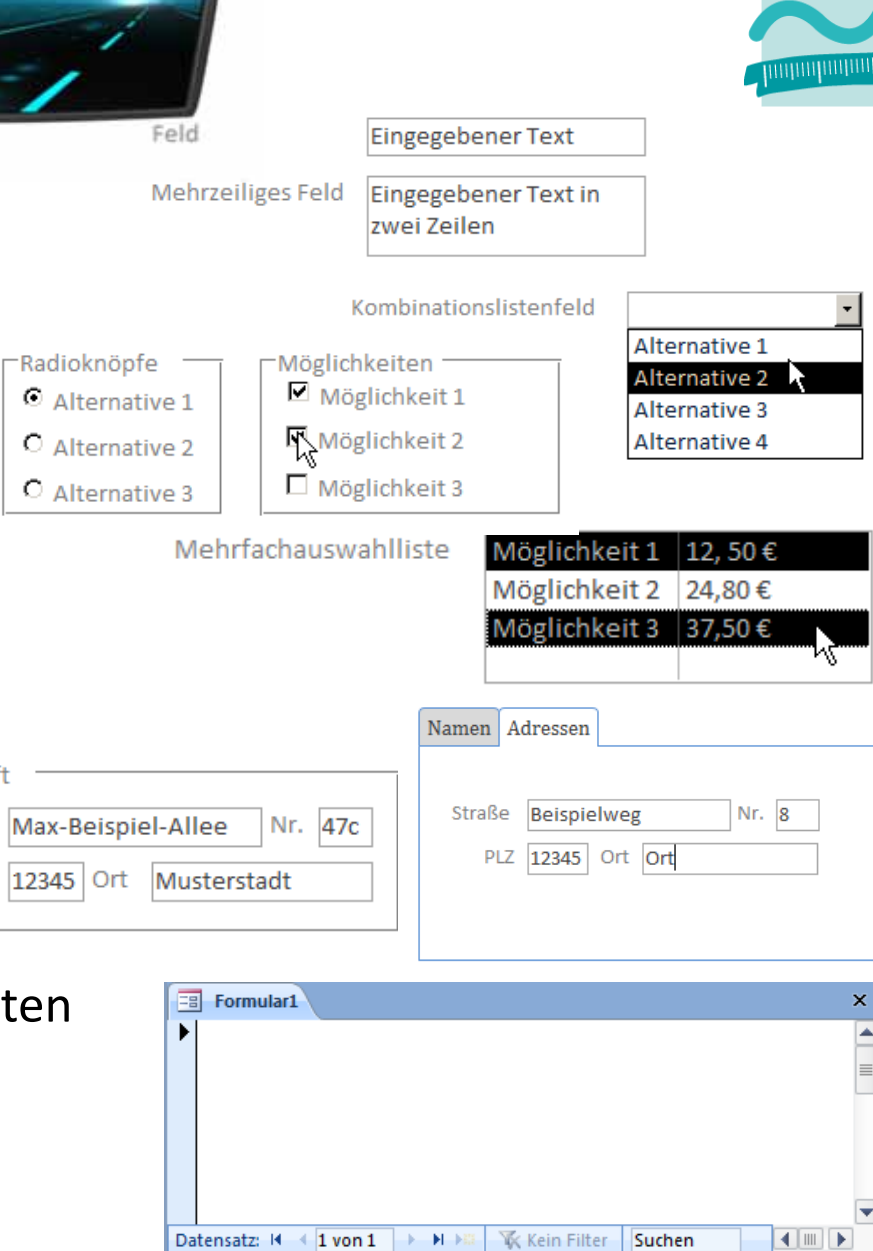

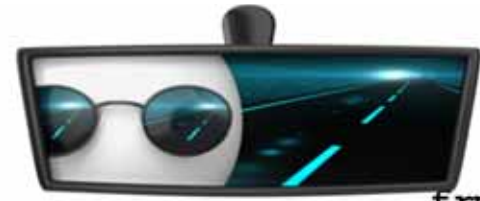

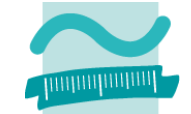

#### **Ereignisprozeduren bieten Zugriffsmöglichkeit auf die Oberflächenelemente unddienen zum**

- Steuern der Elemente auf der Oberfläche
	- Aktivieren/Dekativieren bzw. Einblenden/Ausblenden von Elementen
	- Navigation zwischen Fenstern

•...

- Aufruf der Verarbeitungslogik
	- Übergabe der eingegebenen Daten zur Verarbeitung
	- Ermitteln der anzuzeigenden Daten
	- Ausführen von komplexen Berechnungen

•...

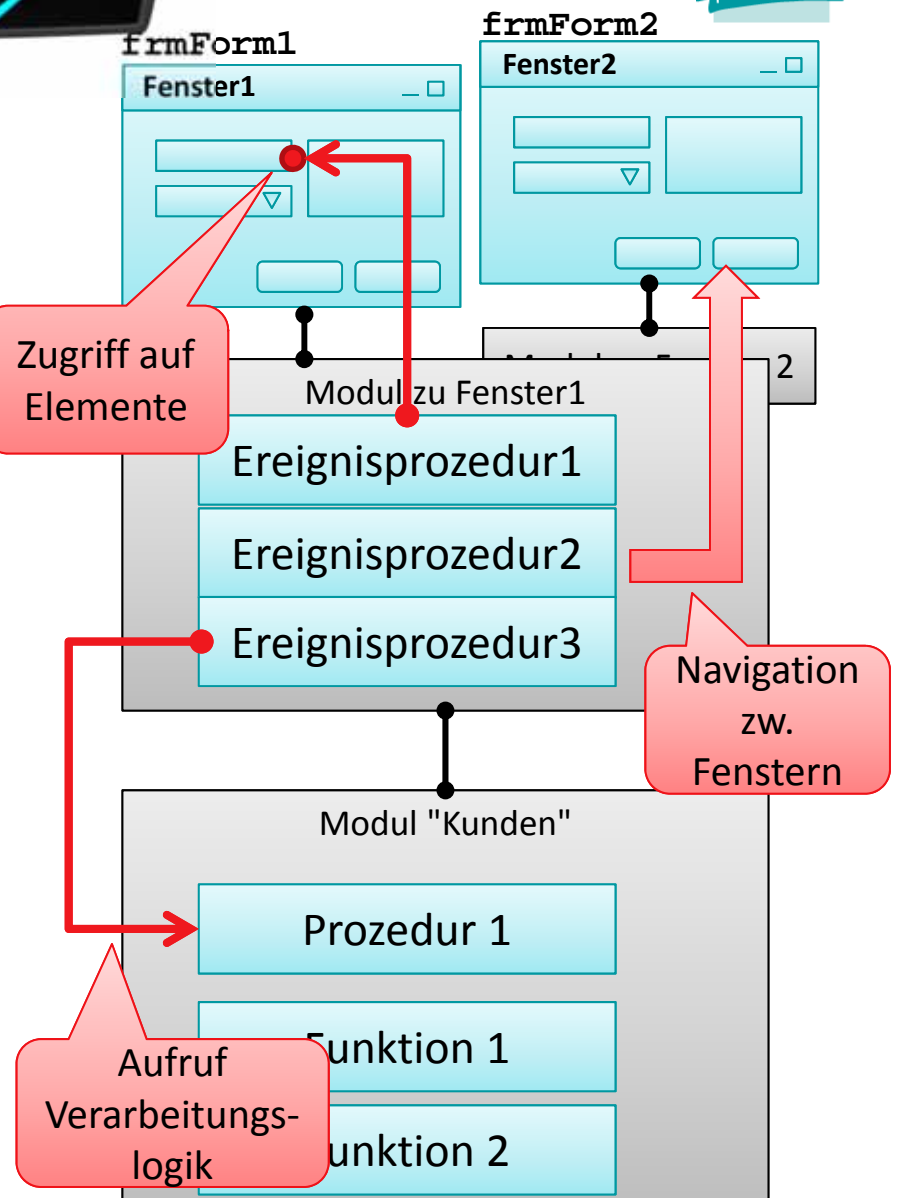

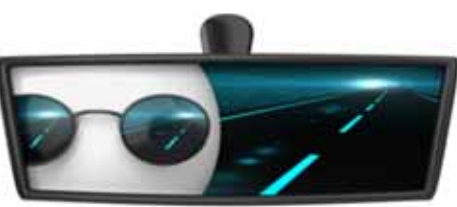

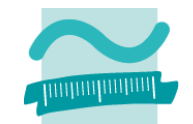

### **Referenzvariable Me stellt Funktionen zur Verfügung**

– $-$  Zugriff auf den Wert von Feldern liefert immer String

```
' Generelle Syntax
Let <VarString> = Me.<BezeichnerDesFeldes>.Value
Let <VarZahl> = Val(Me.<BezeichnerDesFeldes>.Value)
```
–Genereller Zugriff auf Eigenschaften von Elementen

```
' Generelle Syntax
Let <Var> = Me.<Bez>.<Eigenschaft> ' Lesen
Let Me.<Bez>.<Eigenschaft> = <Var> ' Schreiben/Ändern
```
### **Beispiele**

```
Let strName = Me.txtName.ValueLet intAlter = Val(Me.txtName.Value)
Let Me.txtName.Visible = False
```
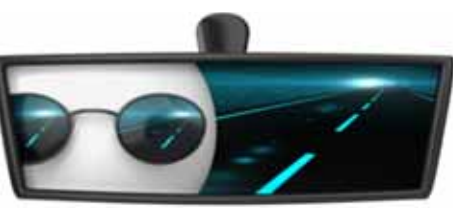

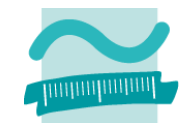

### **Kommando DoCmd stellt Funktionen zur Verfügung**

–Generelle Syntax zum Öffnen von Fenstern

```
' Generelle Syntax (Auszug)
```
**DoCmd.OpenForm** *<Formularname>*

–Generelle Syntax zum Schließen von Fenstern

**' Generelle Syntax (Auszug) DoCmd.Close** *<TypZuSchließendesObjekt>, <Name>* **' Syntax zum Schließen von Formularen DoCmd.Close acForm,** *<Formularname>*

–Generelle Syntax zum Navigieren zwischen Fenstern

```
' Generelle Syntax (Auszug)
DoCmd.BrowseTo <TypZielOjekt>, <Name>
  ' Syntax zum Schließen von Formularen
DoCmd.BrowseTo acBrowseToForm, <Formularname>
```
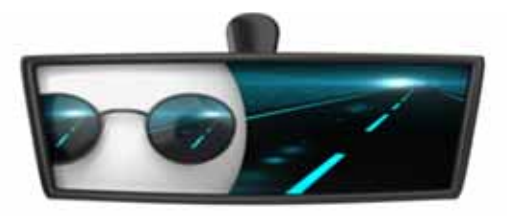

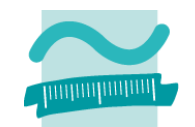

# **Jan ##** LE 0**8 – Bulkhriff, ng dinagorialante** 10

LE09 ‐ Dateisystem und Dateizugriff 10

## **Rückblick (LE02)**

### **Bibliothek**

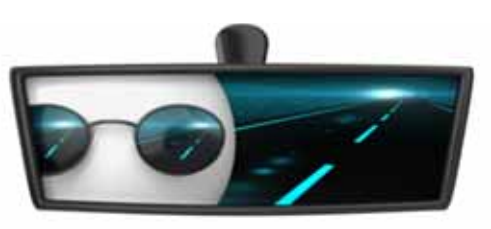

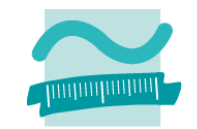

- – $-$  Zusammenfassung von Programmteilen, die in anderen Programmen eingebunden und dadurch wiederverwendet werden können
- – $-$  dient meist der Lösung einer abgegrenzten Funktionalität
- –— Beispiel

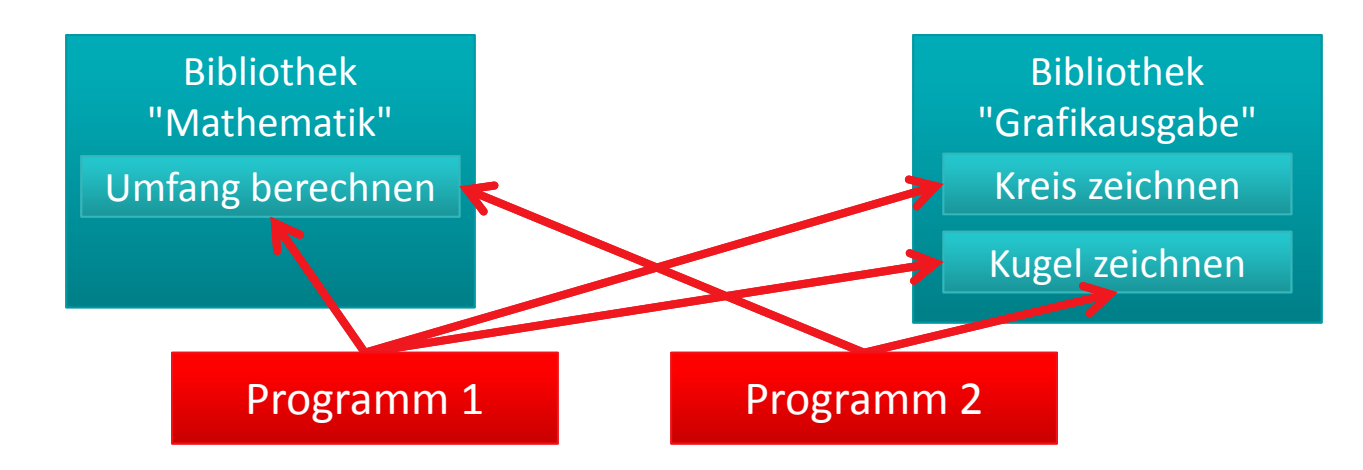

## **Rückblick (LE02)**

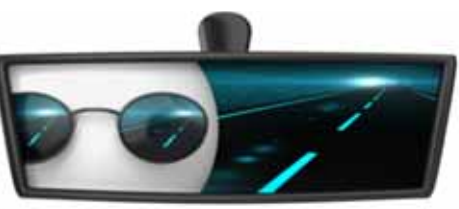

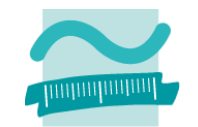

### **Verwendung von Bibliotheken im Interpreter**

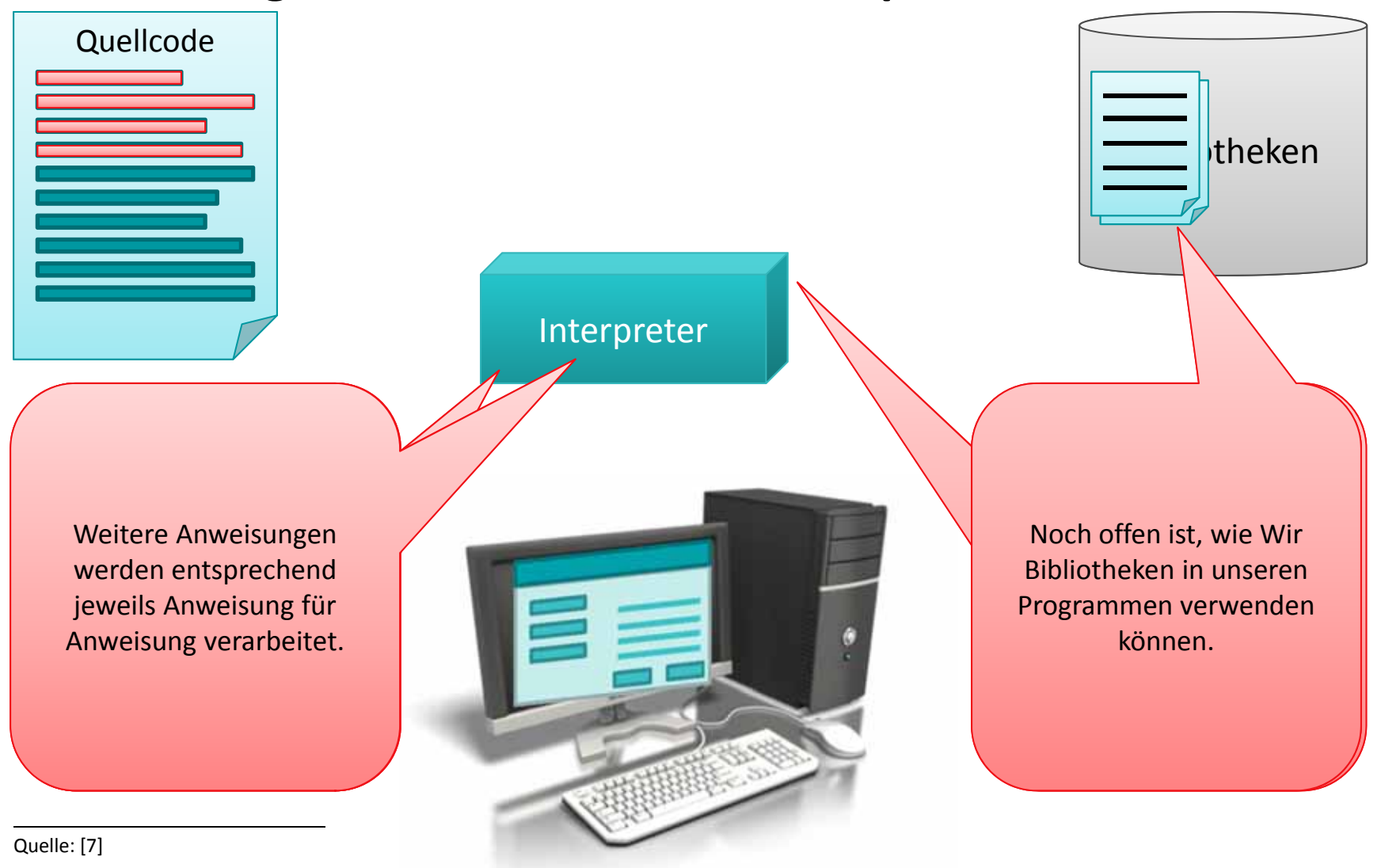

### **Einordnung**

### **Rückblick**

### **Ausgangspunkt**

- Dateisystem
- Elemente im Dateisystem

### **Zugriff auf das Dateisystem**

- Modul "FileSystem"
- $-$  FileSystem aus MS Scripting Runtime

### **Dialoge zur Datei‐ und Verzeichnisauswahl**

- Standarddialoge
- $-$  FileDialog aus MS Office Object Library

### **Dateizugriff**

- –Grundlagen
- $-$  Zugriff auf Dateien
- $-$  Zugriff mit MS Scripting Runtime

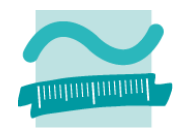

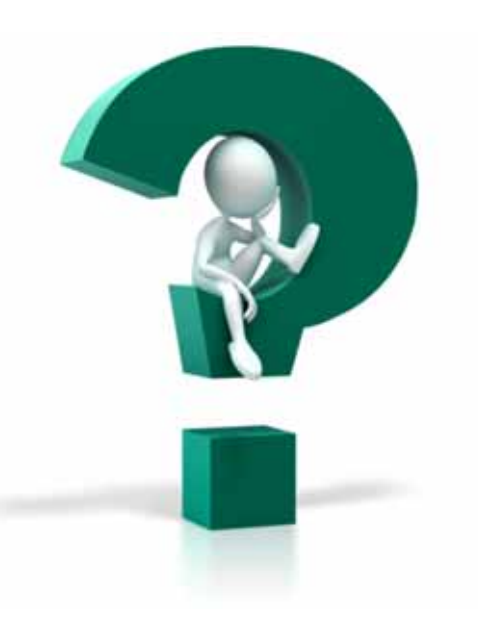

## **Einordnung**

### **Rückblick**

### **Ausgangspunkt**

- Dateisystem
- Elemente im Dateisystem

### **Zugriff auf das Dateisystem**

- Modul "FileSystem"
- $-$  FileSystem aus MS Scripting Runtime

### **Dialoge zur Datei‐ und Verzeichnisauswahl**

- Standarddialoge
- $-$  FileDialog aus MS Office Object Library

### **Dateizugriff**

- –Grundlagen
- $-$  Zugriff auf Dateien
- $-$  Zugriff mit MS Scripting Runtime

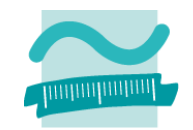

### **Einordnung Rückblick**

### **Ausgangspunkt**

- Dateisystem
- Elemente im Dateisystem

### **Zugriff auf das Dateisystem**

- Modul "FileSystem"
- $-$  FileSystem aus MS Scripting Runtime

### **Dialoge zur Datei‐ und Verzeichnisauswahl**

- Standarddialoge
- $-$  FileDialog aus MS Office Object Library

### **Dateizugriff**

- –Grundlagen
- $-$  Zugriff auf Dateien
- $-$  Zugriff mit MS Scripting Runtime

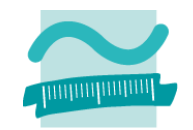

## **Ausgangspunkt**

#### **Benutzer arbeitet über Benutzeroberfläche mit Anwendung**

– optimiert für Endgeräte, z.B. Desktop, Web‐Anwendung, Mobilgeräte

#### **Benutzeroberfläche**

- bietet Funktionen, zeigt Ausgabe und nimmt Eingabe entgegen
- nutzt Verarbeitungslogik außerhalb der Oberfläche

#### **Verarbeitungslogik**

- fachliche Algorithmen zur Verarbeitung der eingegebenen und Aufbereitung der auszugebenden Daten
- nutzt von der Datenspeicherung bereitgestellte Daten

#### **Datenspeicherung bietet Zugriff auf die gespeicherten Daten (i.d.R. in einer Datenbank oder im Dateisystem gespeichert)**

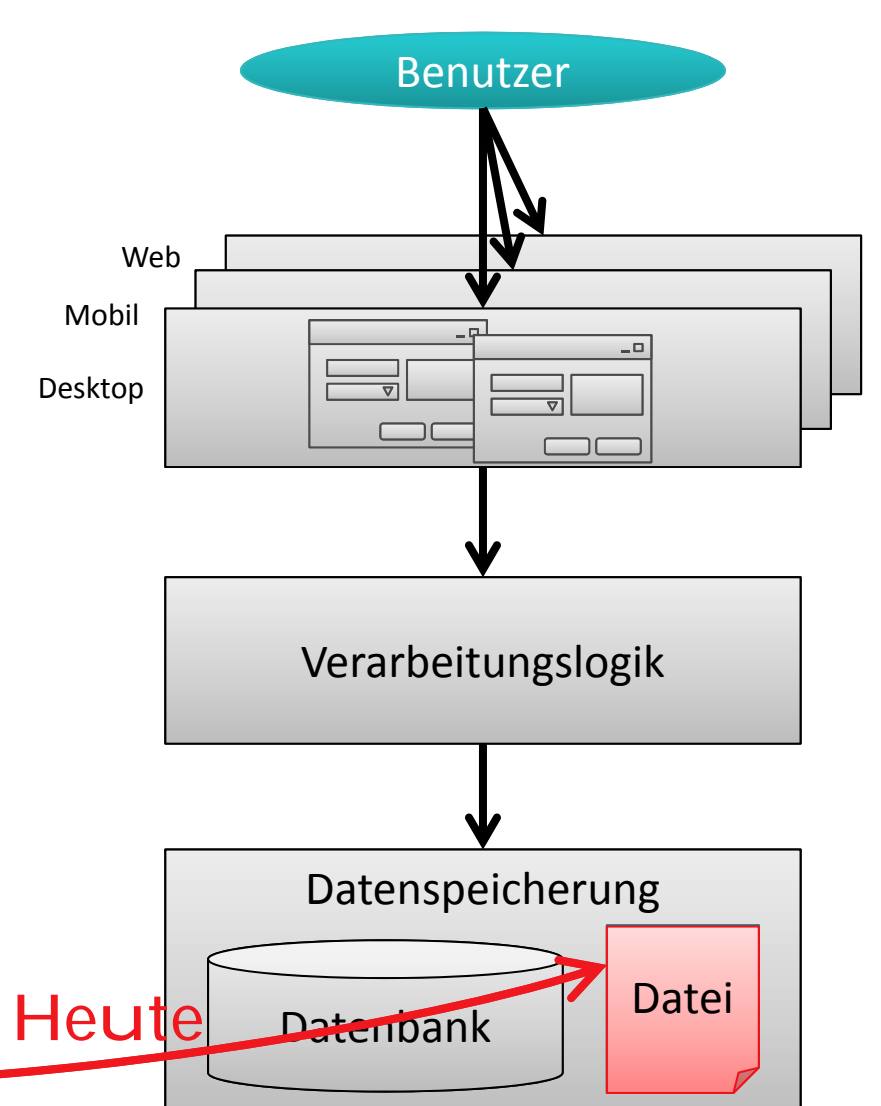

### **Dateisystem**

### **Ablagestruktur für Daten auf Datenträgern**

- – $-$  Daten in der Regel als Dateien
- –Abspeichern und Wiederauffinden erleichtern

### **Zugriffsmöglichkeiten auf Daten in Dateien**

- Lesen
- Schreiben/Ändern
- Löschen

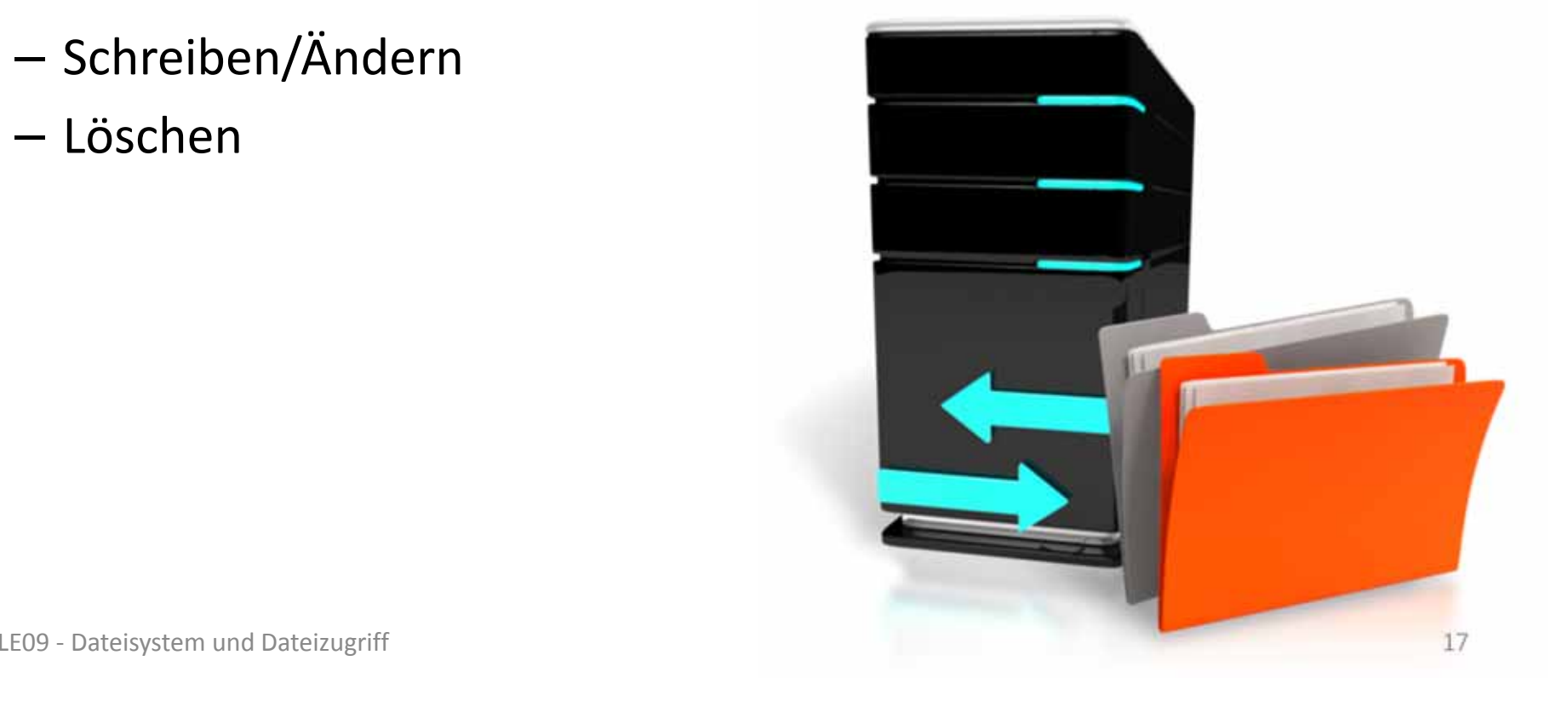

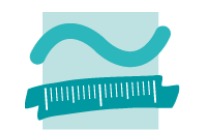

### **Dateien**

- –Name inkl. Endung
- – Weitere Eigenschaften, z.B.
	- Größe,
	- Änderungsdatum,
	- Schreibschutz
- sind in Verzeichnissen enthalten
- haben einen Pfad
	- absolut: ausgehend von Wurzel
	- relativ: ausgehend von anderem Verzeichnis

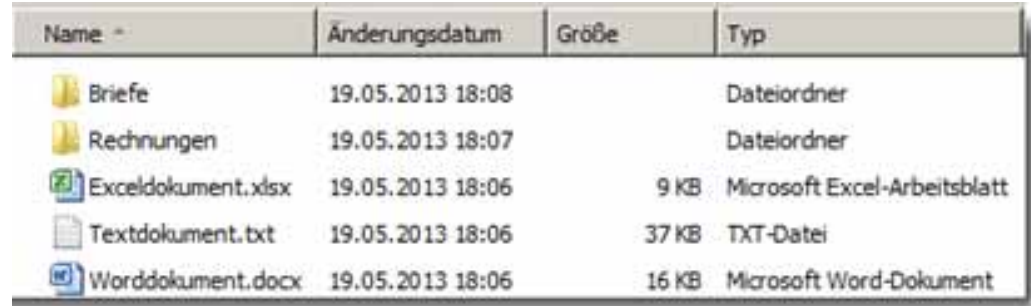

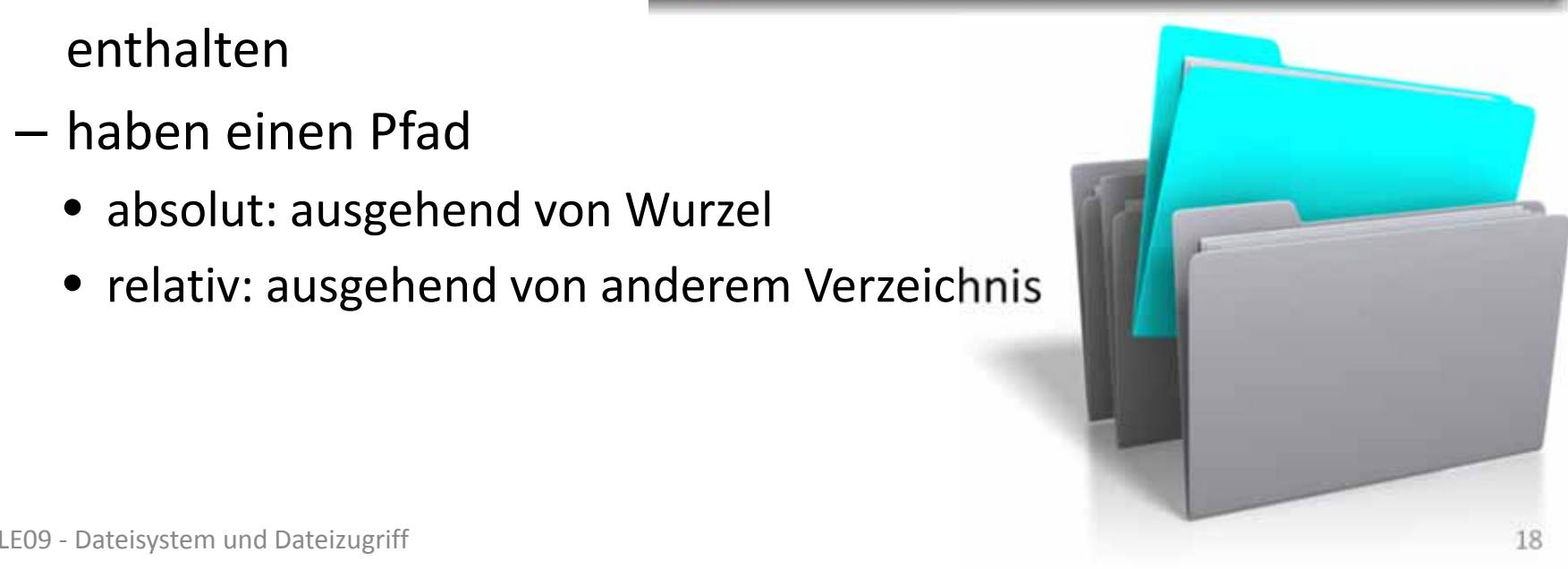

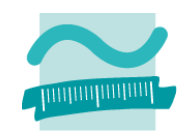

### **Verzeichnisse (Ordner)**

- haben einen Namen
- –– Eigenschaften
	- Versteckt
	- Größe (der enthaltenen Dateien)
	- Datum der Erstellung
	- •…
- enthalten andere Verzeichnisse und/oder Dateien
- bilden Baumstruktur
- sind Teil eines Pfades

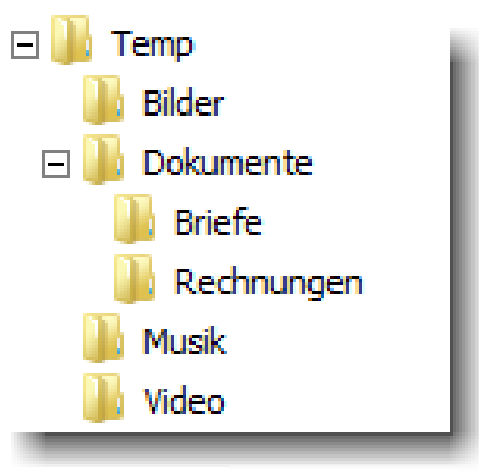

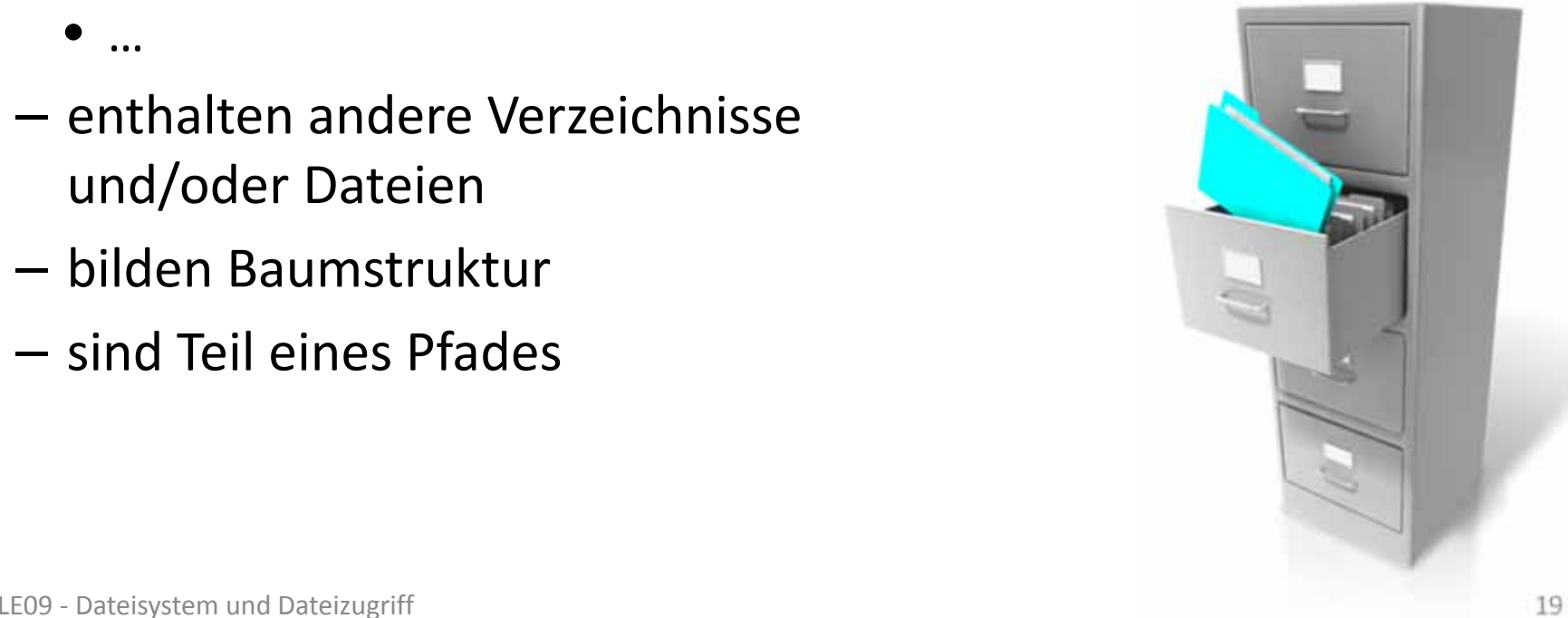

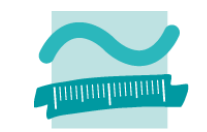

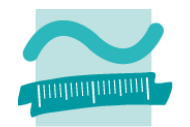

### **Laufwerke (unter Windows)**

- – haben Laufwerksbuchstaben und weitere Eigenschaften
	- Bezeichnung
	- Dateisystem
	- Speicherplatz
- enthalten Verzeichnisse und/oder Dateien

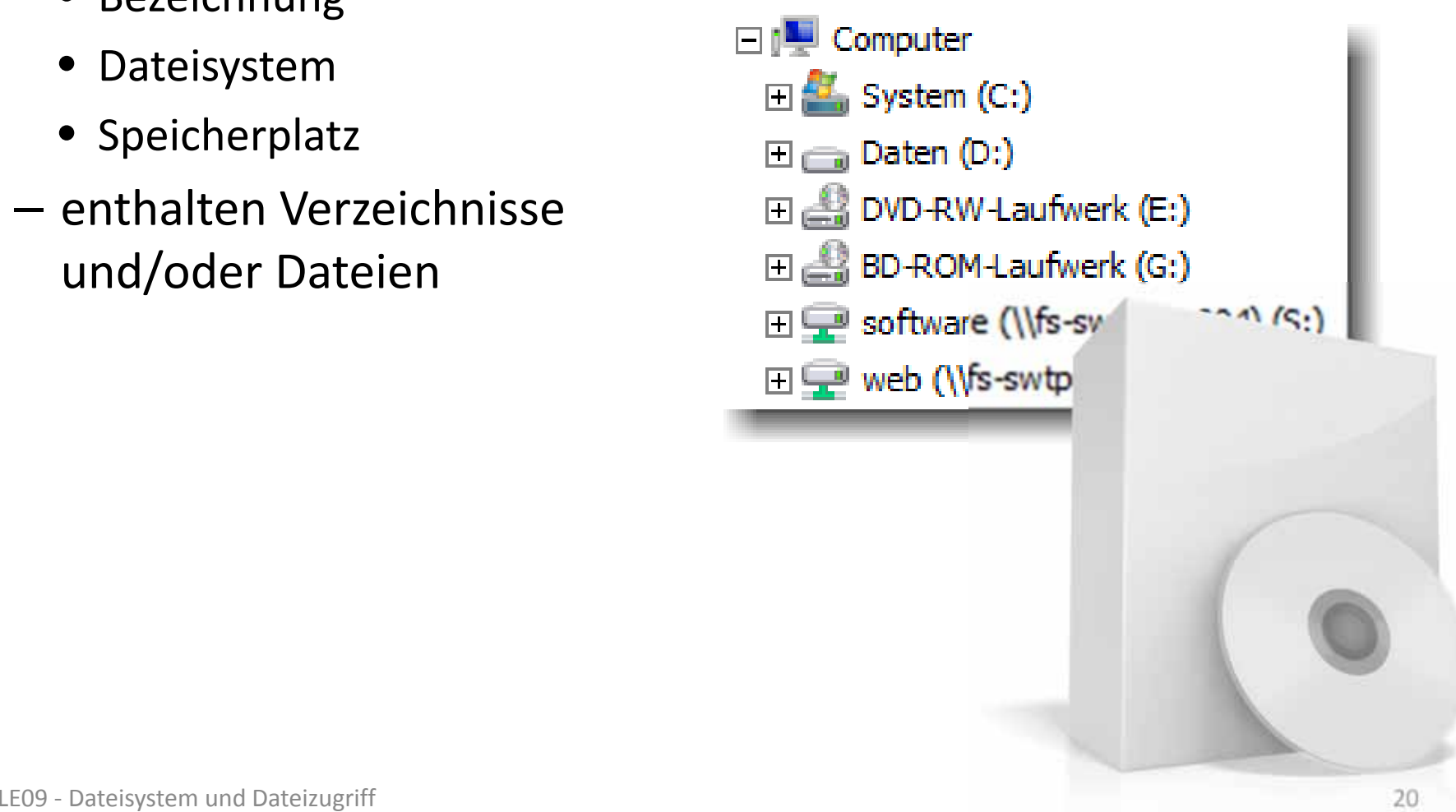

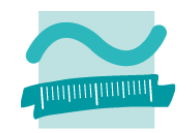

### **Weitere Elemente**

- –Links (symbolische Links, harte Links/Hardlinks)
- – Dateien für spezielle Zwecke, z.B. zur Repräsentation von Geräten

### **Einordnung Rückblick**

### **Ausgangspunkt**

- Dateisystem
- Elemente im Dateisystem

### **Zugriff auf das Dateisystem**

- Modul "FileSystem"
- $-$  FileSystem aus MS Scripting Runtime

### **Dialoge zur Datei‐ und Verzeichnisauswahl**

- Standarddialoge
- $-$  FileDialog aus MS Office Object Library

### **Dateizugriff**

- –Grundlagen
- $-$  Zugriff auf Dateien
- $-$  Zugriff mit MS Scripting Runtime

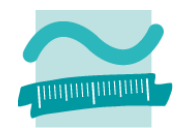

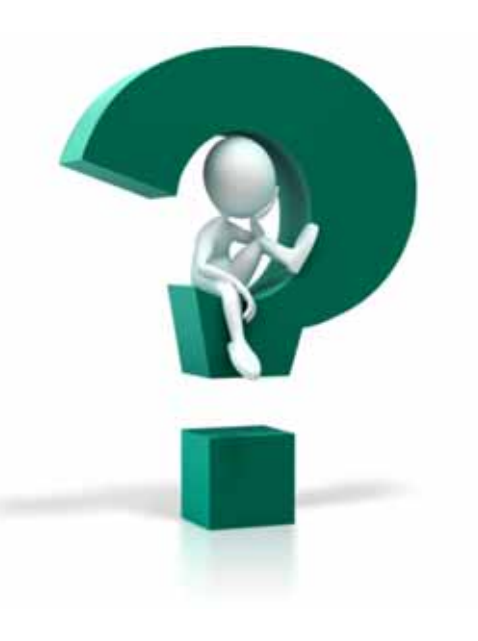

## **Einordnung**

### **Rückblick**

### **Ausgangspunkt**

- Dateisystem
- Elemente im Dateisystem

### **Zugriff auf das Dateisystem**

- Modul "FileSystem"
- $-$  FileSystem aus MS Scripting Runtime

### **Dialoge zur Datei‐ und Verzeichnisauswahl**

- Standarddialoge
- $-$  FileDialog aus MS Office Object Library

### **Dateizugriff**

- –Grundlagen
- $-$  Zugriff auf Dateien
- $-$  Zugriff mit MS Scripting Runtime

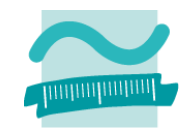

**Einordnung Rückblick**

**Ausgangspunkt**

- Dateisystem
- Elemente im Dateisystem

### **Zugriff auf das Dateisystem**

- Modul "FileSystem"
- $-$  FileSystem aus MS Scripting Runtime
- **Dialoge zur Datei‐ und Verzeichnisauswahl**
- Standarddialoge
- $-$  FileDialog aus MS Office Object Library

### **Dateizugriff**

- –Grundlagen
- $-$  Zugriff auf Dateien
- $-$  Zugriff mit MS Scripting Runtime

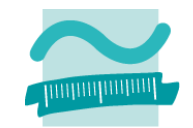

## **Zugriff auf Dateisystem**

### **Auflisten von vorhandenen**

- Laufwerken
- Verzeichnissen
- Dateien

### **Verzeichnisse**

- Existenz prüfen
- Löschen
- Anlegen

### **Dateien**

- Existenz prüfen
- Löschen
- Verschieben
- Kopieren

#### **...**

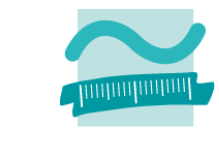

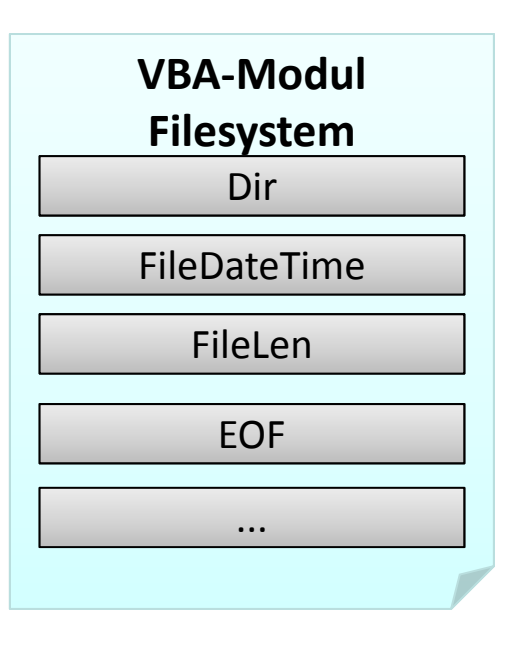

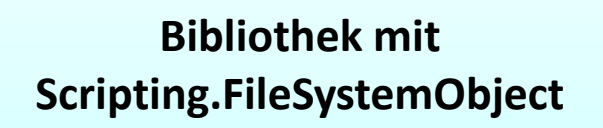

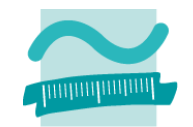

### **Funktion Dir() zum Auflisten vorhandener Elemente**

- Pfad zu einem Verzeichnis als Parameter
- liefert Namen des ersten enthaltenen Elementes
- – bei jedem weiteren parameterlosem Aufruf liefert es Namen des nächsten Elementes oder leeren String, wenn am Ende

### **Syntax**

```
' Generelle Syntax (Einfache Form)
Let <strElement> = Filesystem.Dir(<Pfad>) ' Erste Datei im Pfad
Let <strElement> = Filesystem.Dir() ' Nächste Datei im vorh. Pfad
```
### **Beispiel**

```
' Dir mit Platzhalter *.txt verwenden und erstes Element auslesenLet strDateiname = FileSystem.Dir("C:\Temp\*.txt")
' Ausgabe des Namens der Datei
Debug.Print strDateiname
' Weiterschalten zur nächsten DateiLet strDateiname = FileSystem.Dir()
```
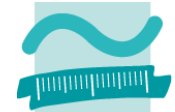

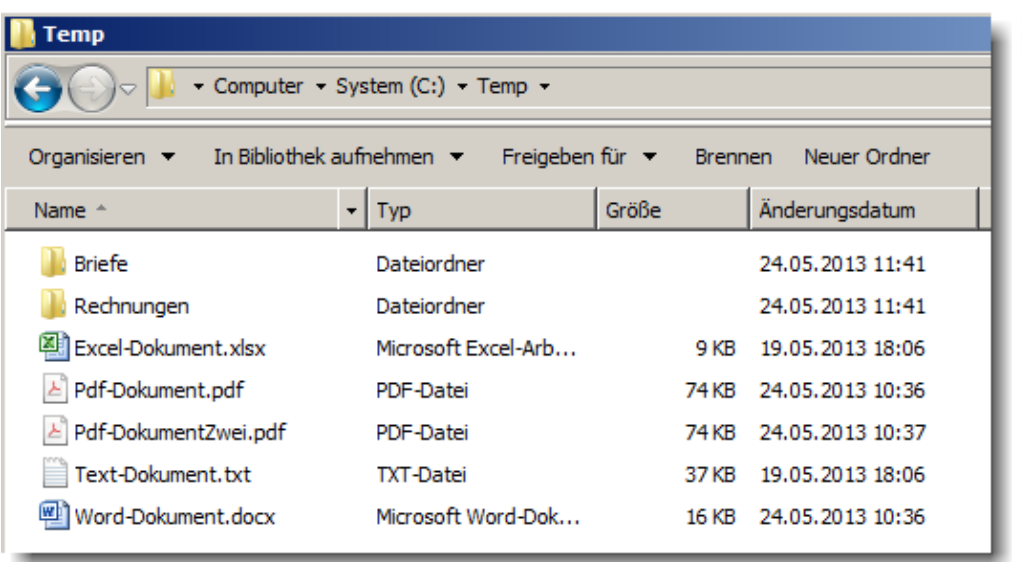

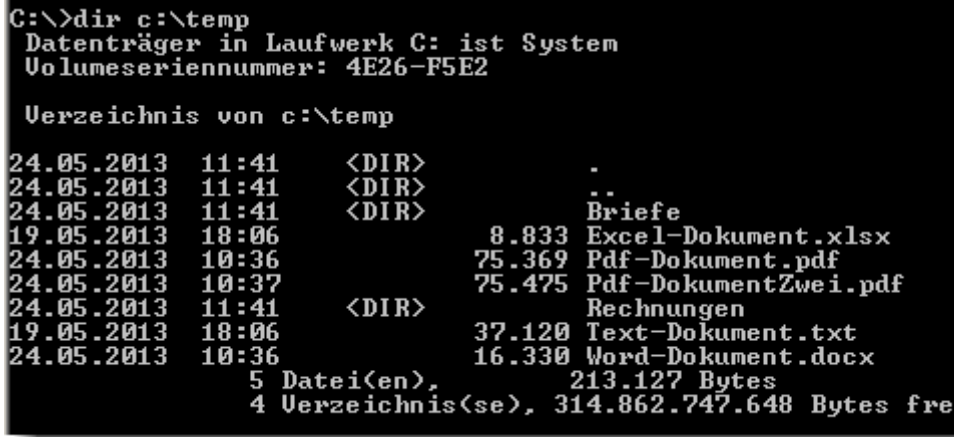

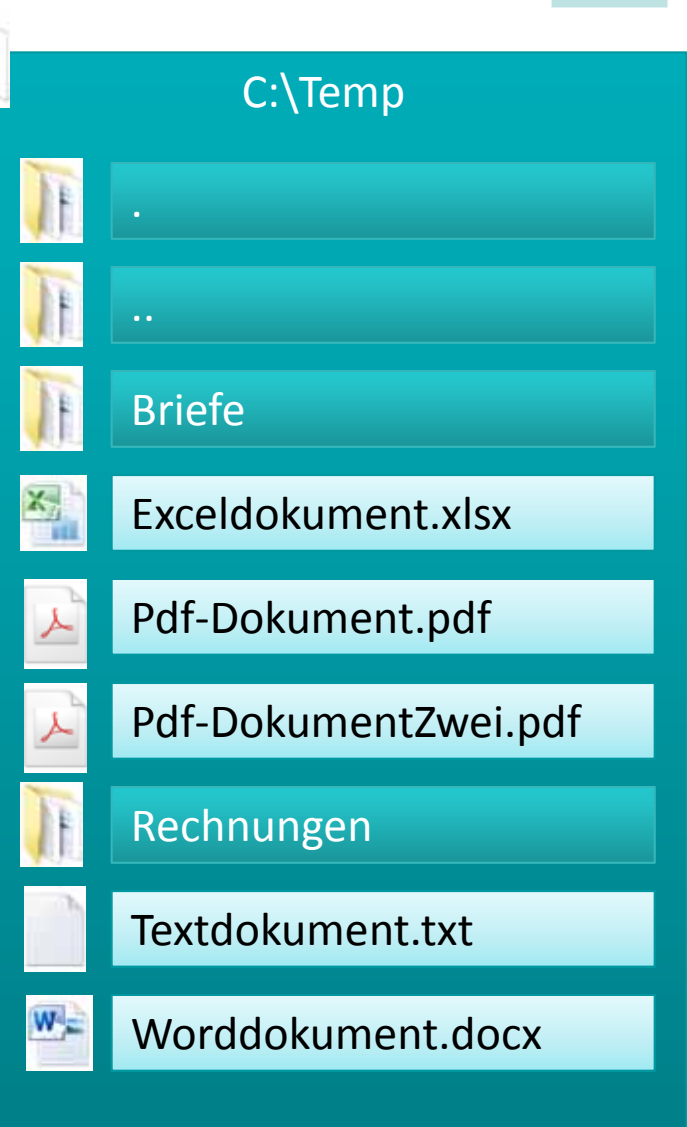

### **Auflisten vorhandener PDF- C:**\Temp **Dateien**

- –— Suche nach "\*.pdf"
- im Verzeichnis C:\Temp
- –— entspricht Kommando **dir C:\Temp\\*.pdf**

C:\>dir C:\Temp\\*.pdf .<br>Datenträger in Laufwerk C: ist System<br>Volumeseriennummer: 4E26-F5E2

**Verzeichnis von C:\Temp** 

75.369 Pdf-Dokument.pdf<br>75.475 Pdf-DokumentZwei.pdf 2 Datei(en), 150.844 Bytes<br>
0 Uerzeichnis(se), 315.010.101.248 Bytes frei

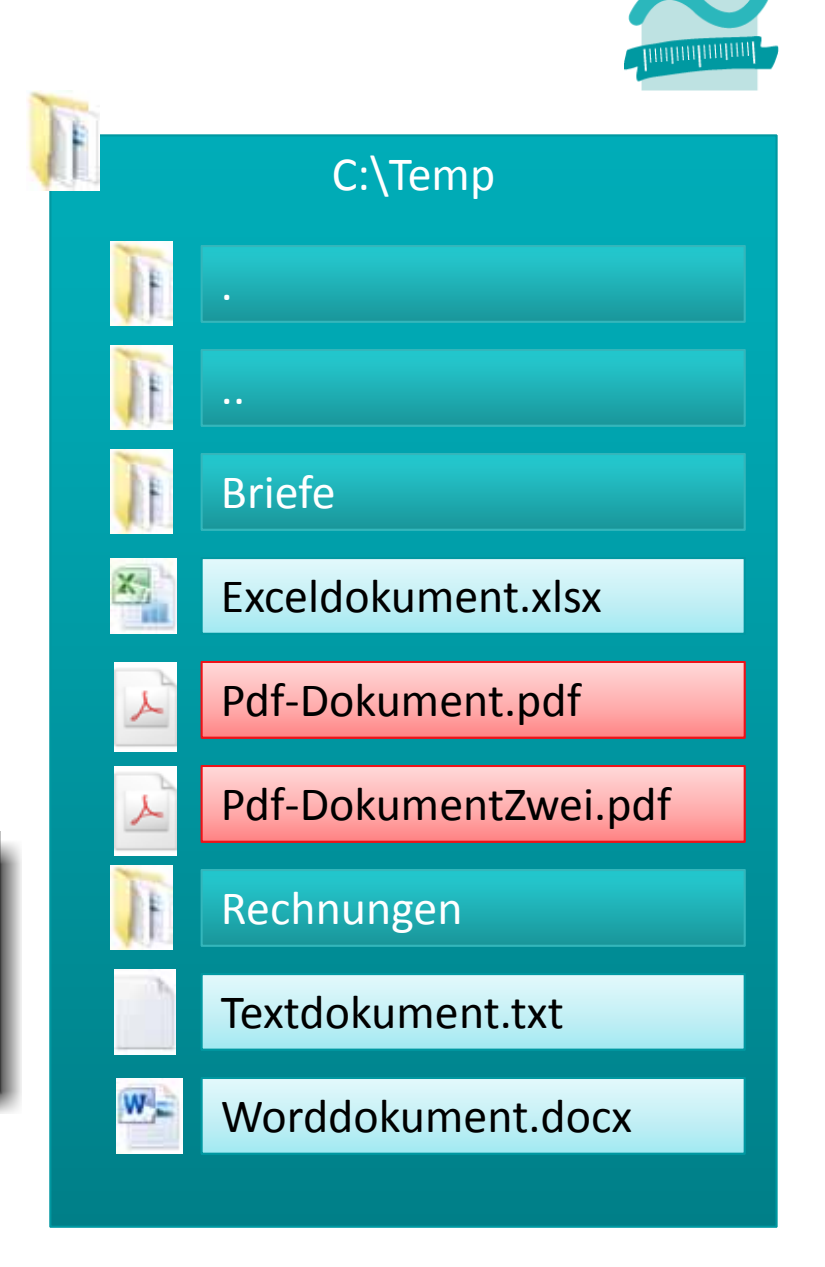

# **Dateien**

- –— Suche nach "\*.pdf"
- im Verzeichnis C:\Temp

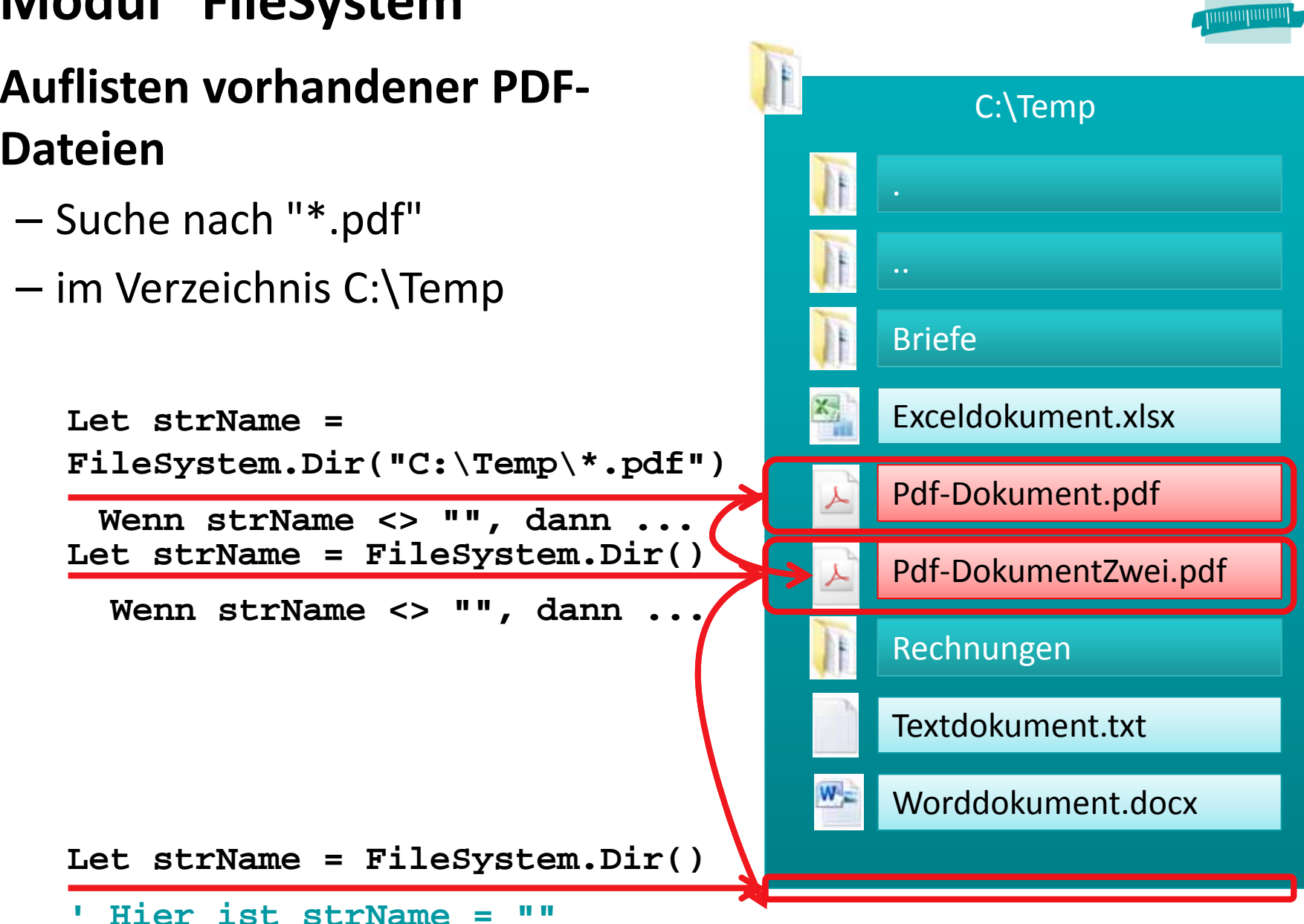

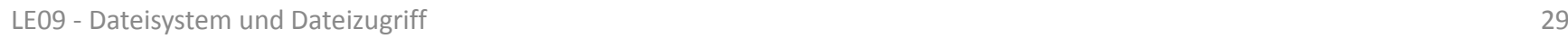

## **Modul "FileSystem": Beispiel 10.01**

### **Ziel**

– Auflisten von Inhalten des Verzeichnisses

## **Aufgabe**

- –Prozedur, die in einem gegebenen Verzeichnis
- die PDF‐Dateien ermittelt und mit ihrem Namen
- im Direktbereich ausgibt

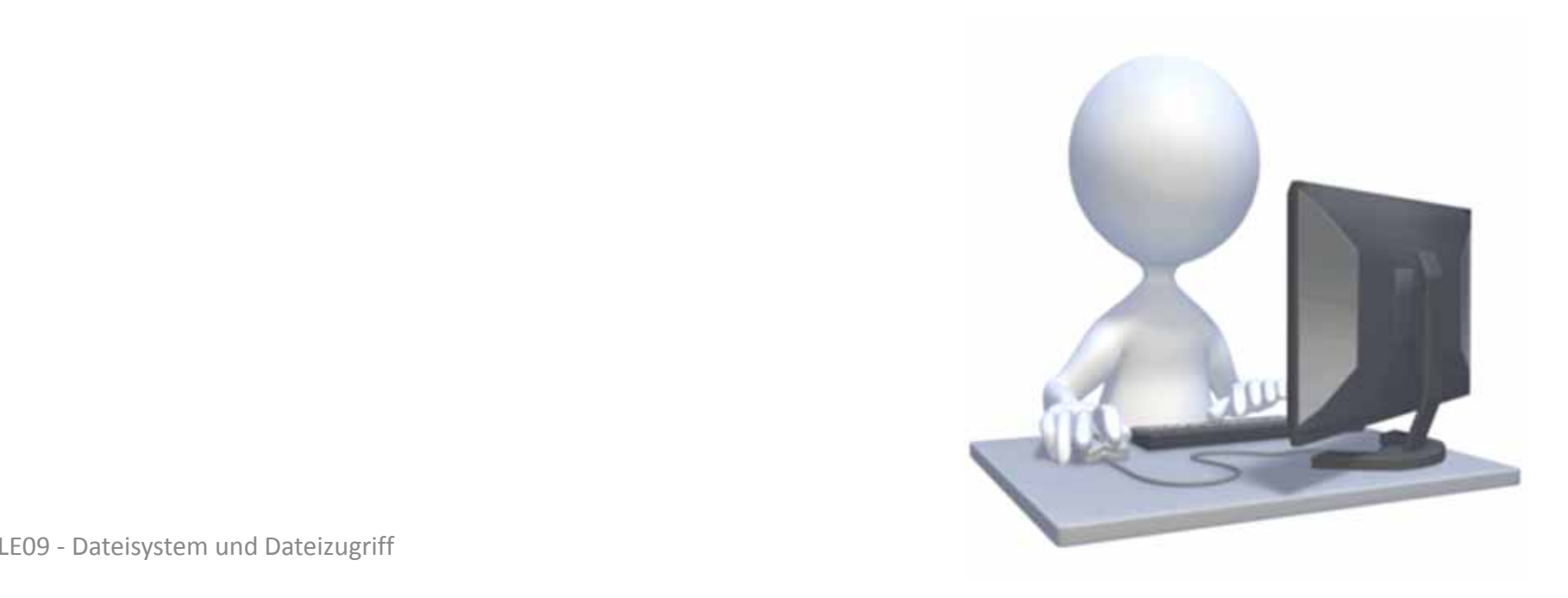

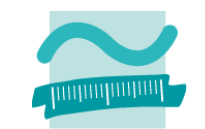

## **Modul "FileSystem": Beispiel 10.01**

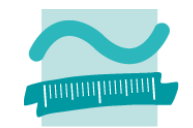

### **Lösung**

```
' Variable für Dateinamen deklarierenDim strDateiname As String
' Dir mit Platzhalter *.* (für alle Dateien) verwenden 
' und erstes Element auslesen
Let strDateiname = FileSystem.Dir("C:\Temp\*.pdf")
' Schleife solange, wie Dir() Dateinamen liefert
Do While strDateiname <> ""' Ausgabe des Namens der Datei
Debug.Print strDateiname
 ' Weiterschalten zur nächsten DateiLet strDateiname = FileSystem.Dir()
Loop
```
### **Auflisten aller vorhandenen Dateien**

- Suche nach "\*" bzw. "\*.\*"
- im Verzeichnis C:\Temp

**Let strName <sup>=</sup>FileSystem.Dir("C:\Temp\\*.\*") Wenn strName <> "", dann ...**

**Let strName = FileSystem.Dir() Wenn strName <> "", dann ...**

**Let strName = FileSystem.Dir() Wenn strName <> "", dann ... Let strName = FileSystem.Dir() Wenn strName <> "", dann ...**

**Wenn strName <> "", dann ... Let strName = FileSystem.Dir()**

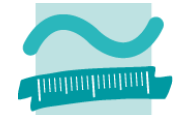

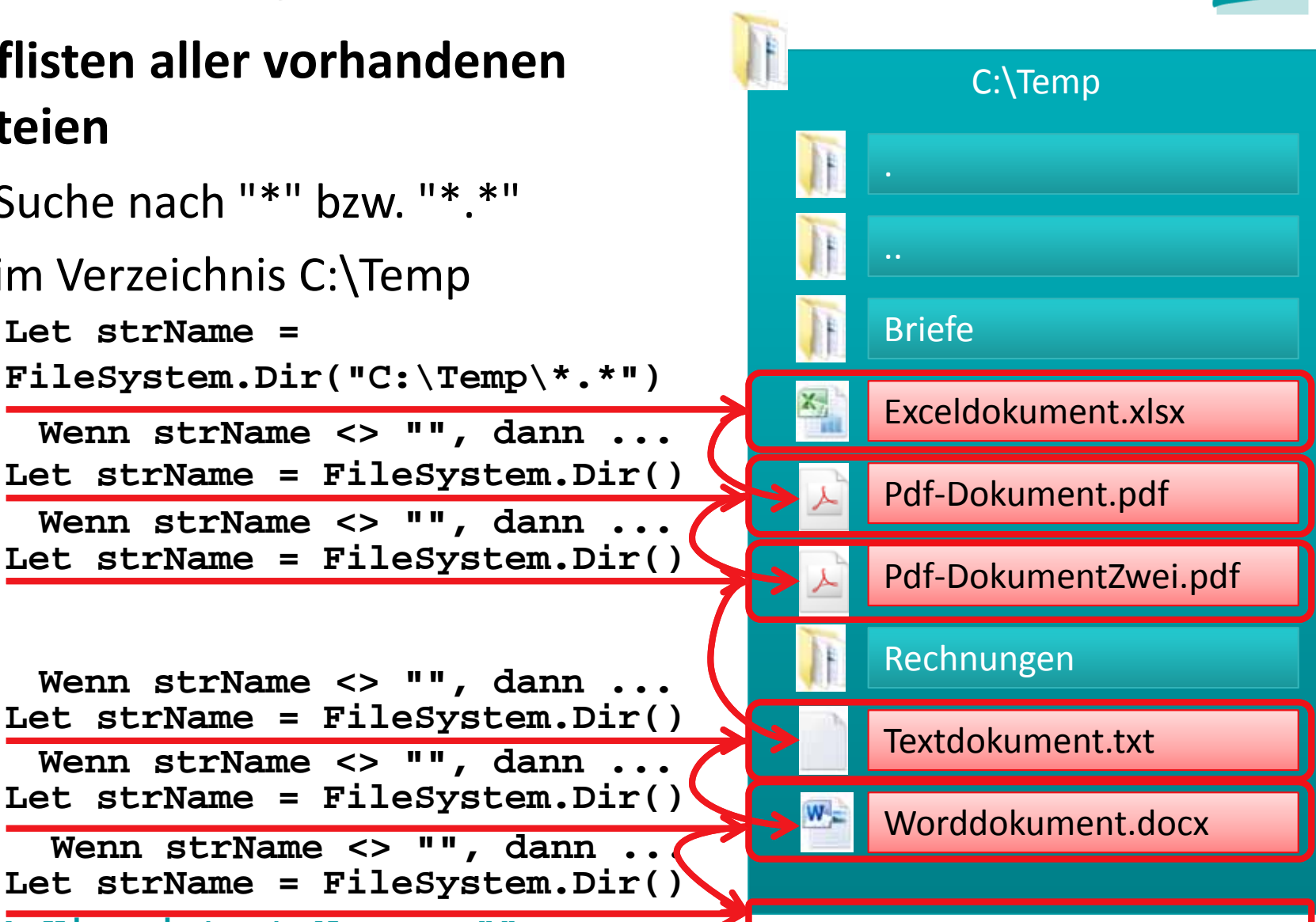

**<sup>&#</sup>x27; Hier ist strName <sup>=</sup>""**

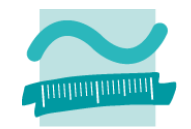

### **Beispiel mit der Funktion Dir()**

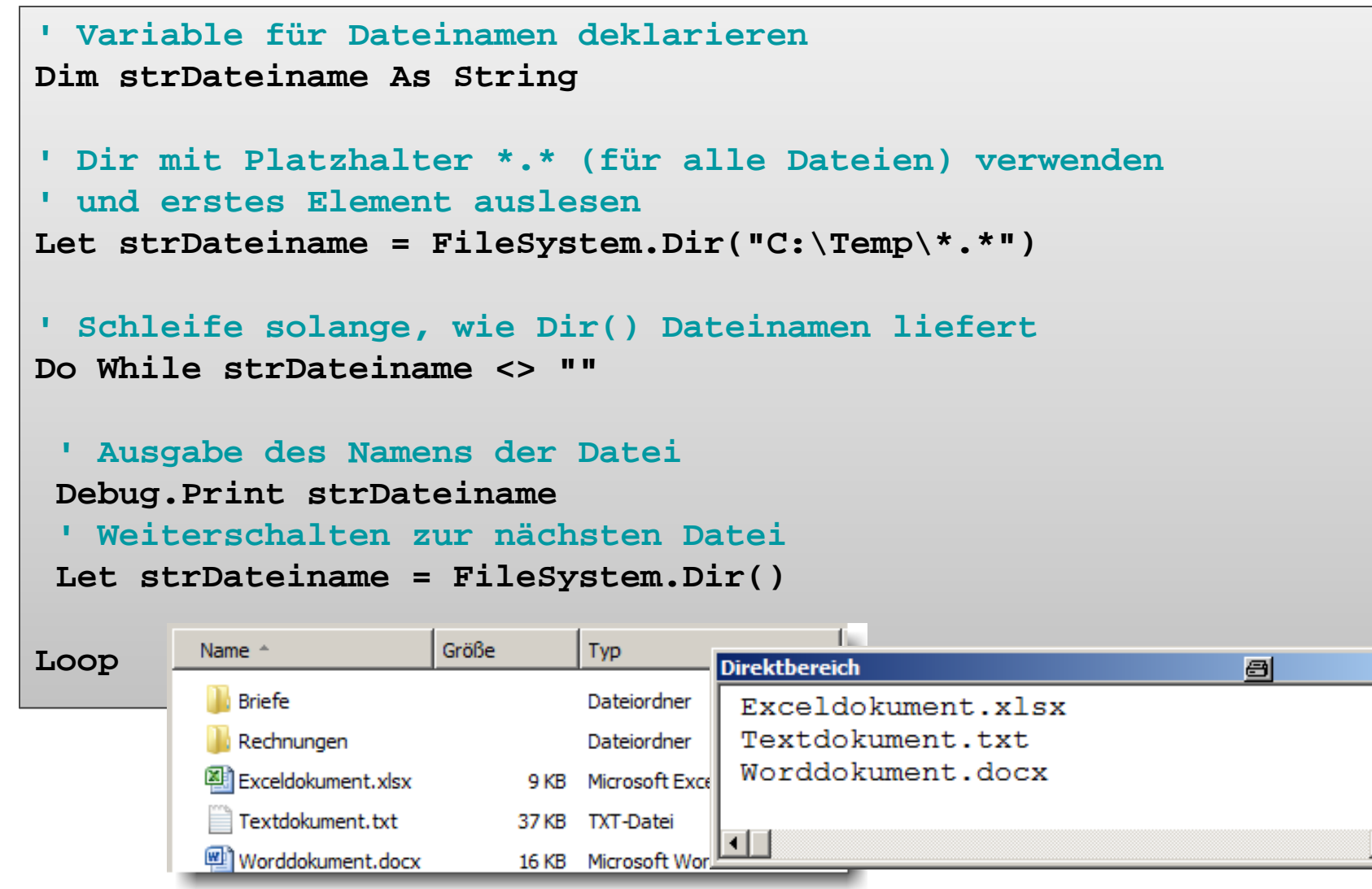

LE09 ‐ Dateisystem und Dateizugriff 33

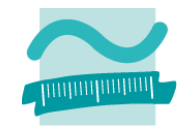

### **Funktion Dir() zum Auflisten vorhandener Elemente**

- Pfad zu einem Verzeichnis als Parameter und per Parameter Steuerung ob zusätzlich auch Systemdateien, Verzeichnisse usw. gefunden werden sollen
- – bei jedem weiteren parameterlosem Aufruf liefert es Namen des nächsten Elementes oder leeren String, wenn am Ende

### **Syntax**

```
' Generelle Syntax mit Angabe des gewünschten Inhalts
' z.B. vbDirectory, vbHidden, vbSystem
Let <strElement> = Dir(<Pfad>, <ZusätzlicheGewünschterInhalte>)
Let <strElement> = Dir() ' Nächste Datei (im vorherigen Pfad)
```
### **Beispiel**

```
' Dir verwenden und auch Verzeichnisse auflisten
Let strDateiname = FileSystem.Dir("C:\Temp", vbDirectory)
```
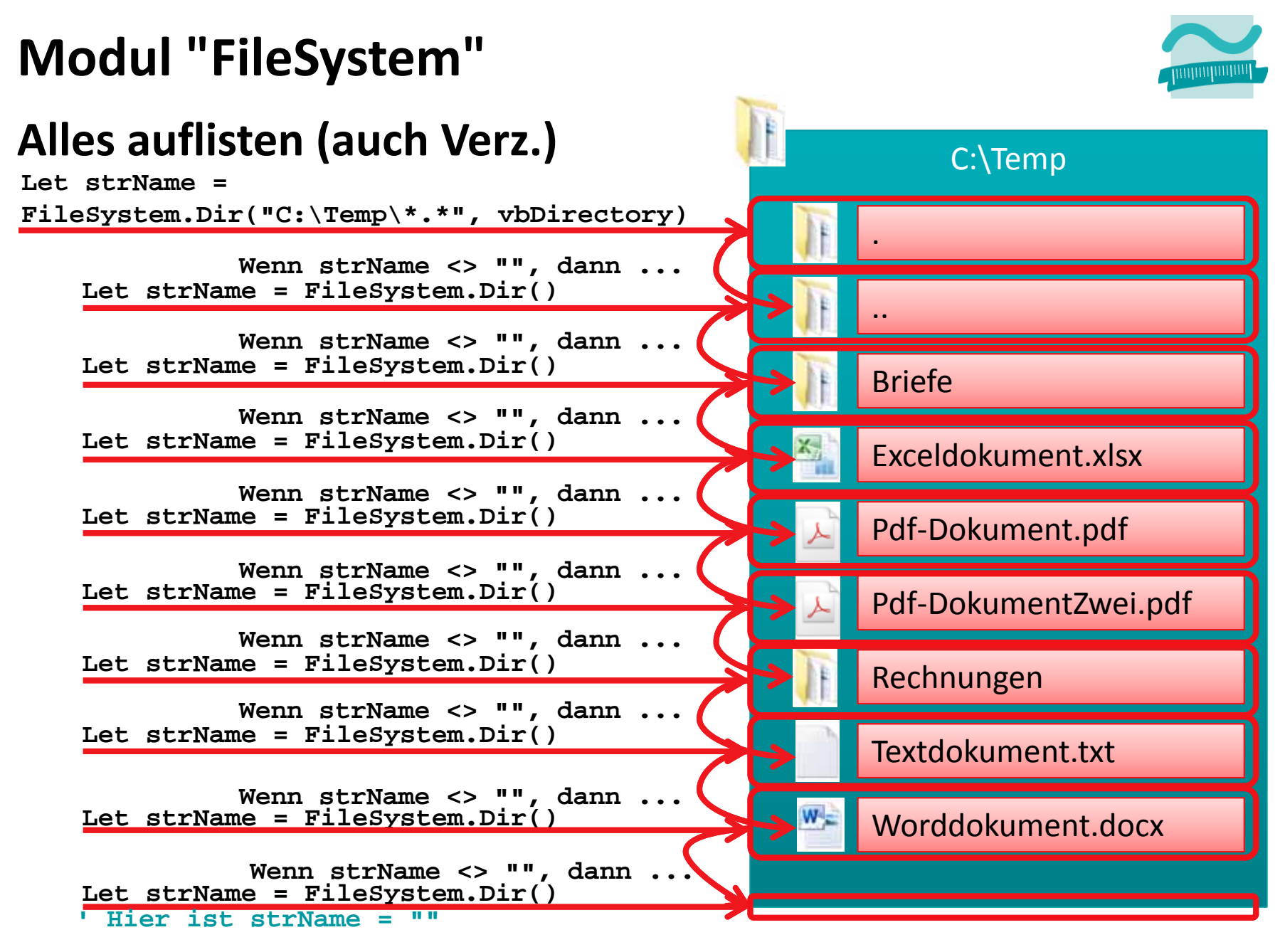

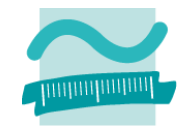

### **Beispiel mit der Funktion Dir()**

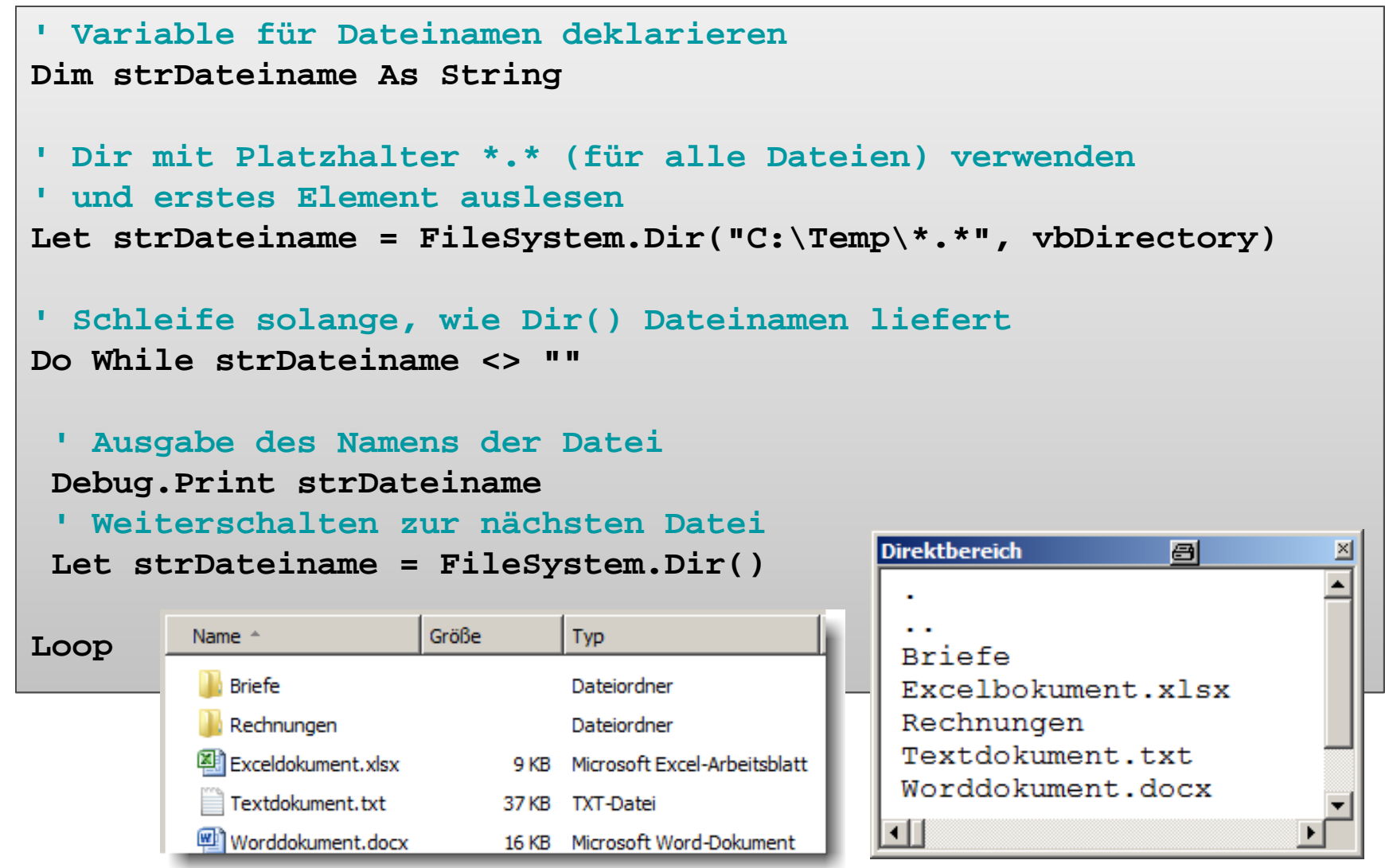

LE09 ‐ Dateisystem und Dateizugriff 36
## **Modul "FileSystem"**

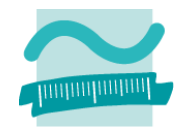

#### **Weitere Prozeduren/Funktionen**

–Verzeichnis anlegen (Make Directory)

```
' Generelle Syntax 
Call Filesystem.MkDir(<Pfad>)
' Beispiele
' C:\Temp muss bereits existieren
Call FileSystem.MkDir("C:\Temp\Neu")
' Jetzt kann auch GanzNeu angelegt werden
Call FileSystem.MkDir("C:\Temp\Neu\GanzNeu")
```
–leeres Verzeichnis löschen (Remove Directory)

```
' Generelle Syntax
```

```
Call Filesystem.RmDir(<Pfad>) ' Verzeichnis muss leer sein
```

```
' Beispiele
' Erst GanzNeu löschenCall FileSystem.RmDir("C:\Temp\Neu\GanzNeu")
' Jetzt kann auch Neu gelöscht werden
Call FileSystem.RmDir("C:\Temp\Neu")
```
## **Modul "FileSystem"**

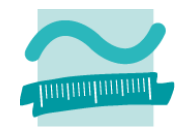

#### **Weitere Prozeduren/Funktionen**

–Datei kopieren

```
' Generelle Syntax 
Call Filesystem.FileCopy(<QuellePfadDatei>, <ZielPfadDatei>)
```
**' Beispiele**

**Call FileSystem.FileCopy("C:\Temp\doc1.txt", "C:\Temp\doc2.txt")**

–Änderungsdatum ermitteln

```
' Generelle Syntax 
Let <strVariable> = Filesystem.FileDateTime(<PfadDatei>)
```
#### **' Beispiele**

```
Let strZeitpnkt = Filesystem.FileDateTime("C:\Temp\doc1.txt")
Debug.Print strZeitpunkt
Debug.Print Filesystem.FileDateTime("C:\Temp\doc2.txt")
```
## **Zugriff auf Dateisystem**

#### **Auflisten von vorhandenen**

- Laufwerken
- Verzeichnissen
- Dateien

#### **Verzeichnisse**

- Existenz prüfen
- Löschen
- Anlegen

#### **Dateien**

- Existenz prüfen
- Löschen
- Verschieben
- Kopieren

**...**

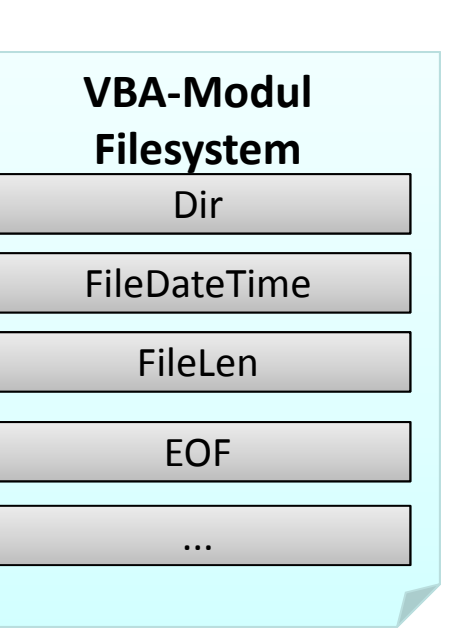

#### **Bibliothek mit Scripting.FileSystemObject**

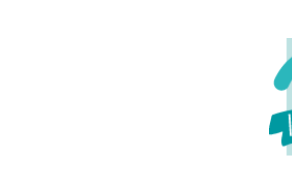

# **FileSystem‐Objekt aus MS Scripting Runtime**

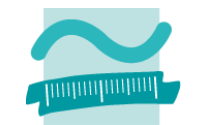

## **Erweiterte Möglichkeiten durch Zugriff auf Filesystem‐ Objekt**

- –Bereitgestellt durch Bibliothek "Microsoft Scripting Runtime"
- – Bibliothek muss eingebunden werden, um ihre Funktionen nutzen zu können
	- Im VBA‐Editor <sup>&</sup>gt; Extras <sup>&</sup>gt; Verweise
	- •• Im Dialog "Verweise" den Eintrag "Microsoft Scripting Runtime" aktivieren > OK

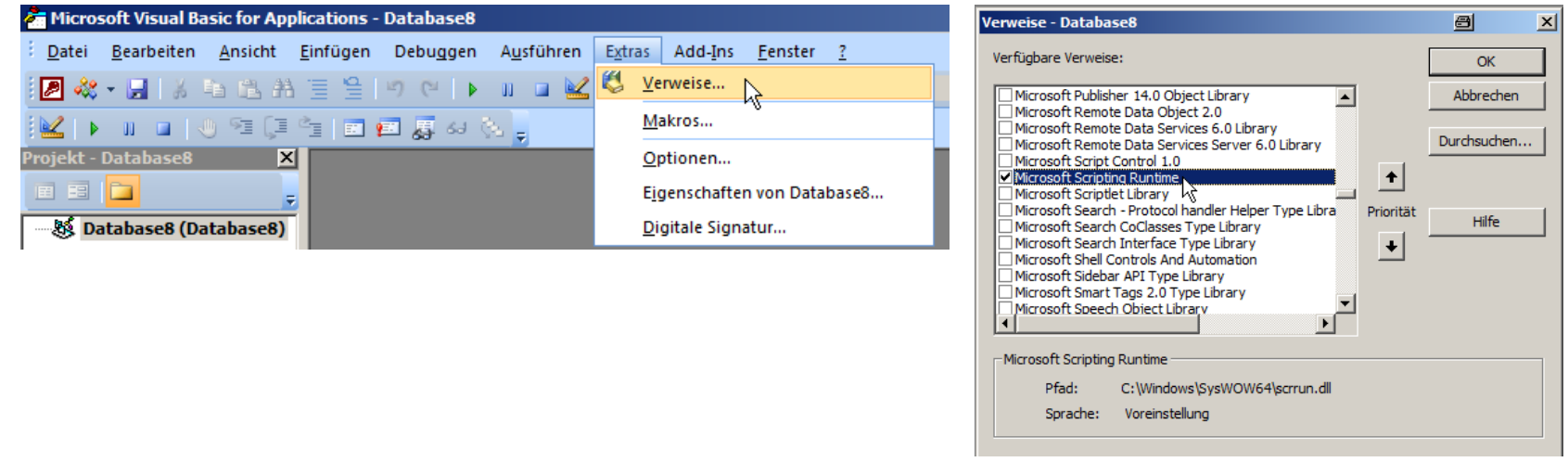

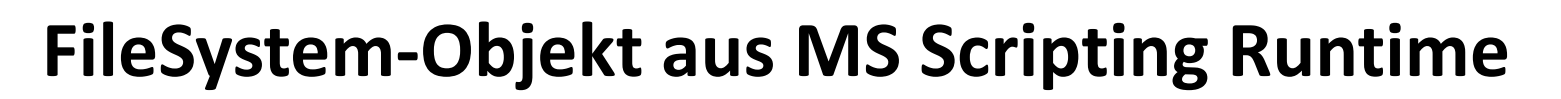

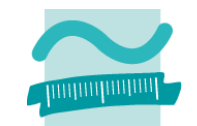

#### **FileSystem deklarieren und erzeugen**

```
' Deklaration und Initialisierung
Dim <FileSysObj> As FileSystemObject
Set <FileSysObj> = New FileSystemObject
```
#### **Komfortable Funktionen**

–für Kopieren, Verschieben und Löschen von Verzeichnissen und

```
Dateien
```

```
' Beispiele
Dim oFs As FileSystemObject
Set oFs = New FileSystemObject
Call oFs.CopyFile("C:\Temp\doc1.txt", "C:\Temp\doc2.txt")
Call oFs.DeleteFile("C:\Temp\doc1.txt")
Call oFs.MoveFile("C:\Temp\doc2.txt", "C:\Temp\doc1.txt")
```

```
–...
```
## **FileSystem‐Objekt aus MS Scripting Runtime**

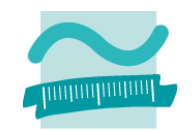

#### **Komfortable Funktionen (Fortsetzung)**

- –für Zugriff auf Laufwerke (**GetDrive()**, **GetDriveName()**)
- – für Dateinamen und Erweiterungen (**GetFileName()**, **GetExtensionName()**)
- – für Prüfung auf Vorhandensein (**DriveExists()**, **FileExists()** und **FolderExists()**)
- Details unter: http://msdn.microsoft.com/en‐ us/library/aa242706%28v=vs.60%29.aspx

```
' Beispiele
Dim oFs As FileSystemObject
Set oFs = New FileSystemObject
Call oFs.CopyFile("C:\Temp\doc1.txt", "C:\Temp\doc2.txt")
If oFs.FileExists("C:\Temp\doc2.txt") Then
 MsgBox ("Datei ist da!")
ElseMsgBox ("Datei ist nicht da!")
End If
```
## **FileSystem‐Objekt: Beispiel 10.02**

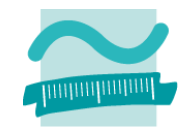

#### **Ziel**

- – $-$  Einbindung der Bibliothek "Microsoft Scripting Runtime"
- – Verwendung des FileSystem‐Objekts zum Auslesen von Laufwerken

### **Aufgabe: Schreiben Sie eine Prozedur,**

- –— die ein FileSystem-Objekt erzeugt und mit dessen Hilfe
- – $-$  Informationen über das Laufwerk C des Computers im Direktbereich ausgibt
	- Größe insgesamt
	- Freier Speicherplatz
	- Dateisystem
	- •…

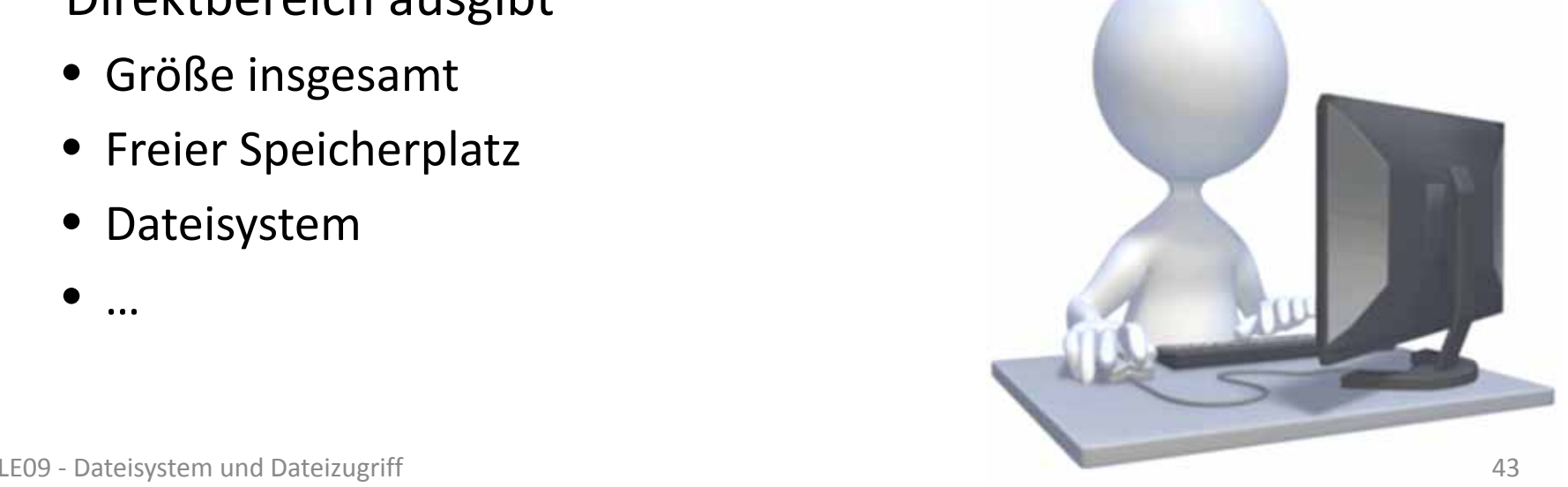

## **FileSystem‐Objekt: Beispiel 10.02**

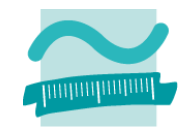

#### **Lösung**

```
' Variablen deklarieren und initialisierenDim fs As FileSystemObject
Set fs = New FileSystemObject
' Zugriff auf Laufwerk C in Collectio Drives
With fs.Drives.Item("C")
 Debug.Print "Laufwerk " & .DriveLetter & ":"
 Debug.Print "Dateisystem: " & .FileSystem
 Debug.Print "Größe insgesamt: " & _
               Round(.TotalSize / (1024 ^ 3), 0) & " GB"
 Debug.Print "Freier Speicher: " & _
               Round(.FreeSpace / (1024 ^ 3), 0) & " GB"
End With
```
## **Zugriff auf Dateisystem**

## **Auflisten von vorhandenen**

- Laufwerken
- Verzeichnissen
- Dateien

### **Verzeichnisse**

- –— Existenz prüfen
- Löschen
- –Anlegen

### **Dateien**

- –— Existenz prüfen
- Löschen
- Verschieben
- –— Kopieren

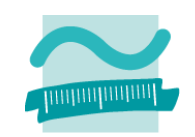

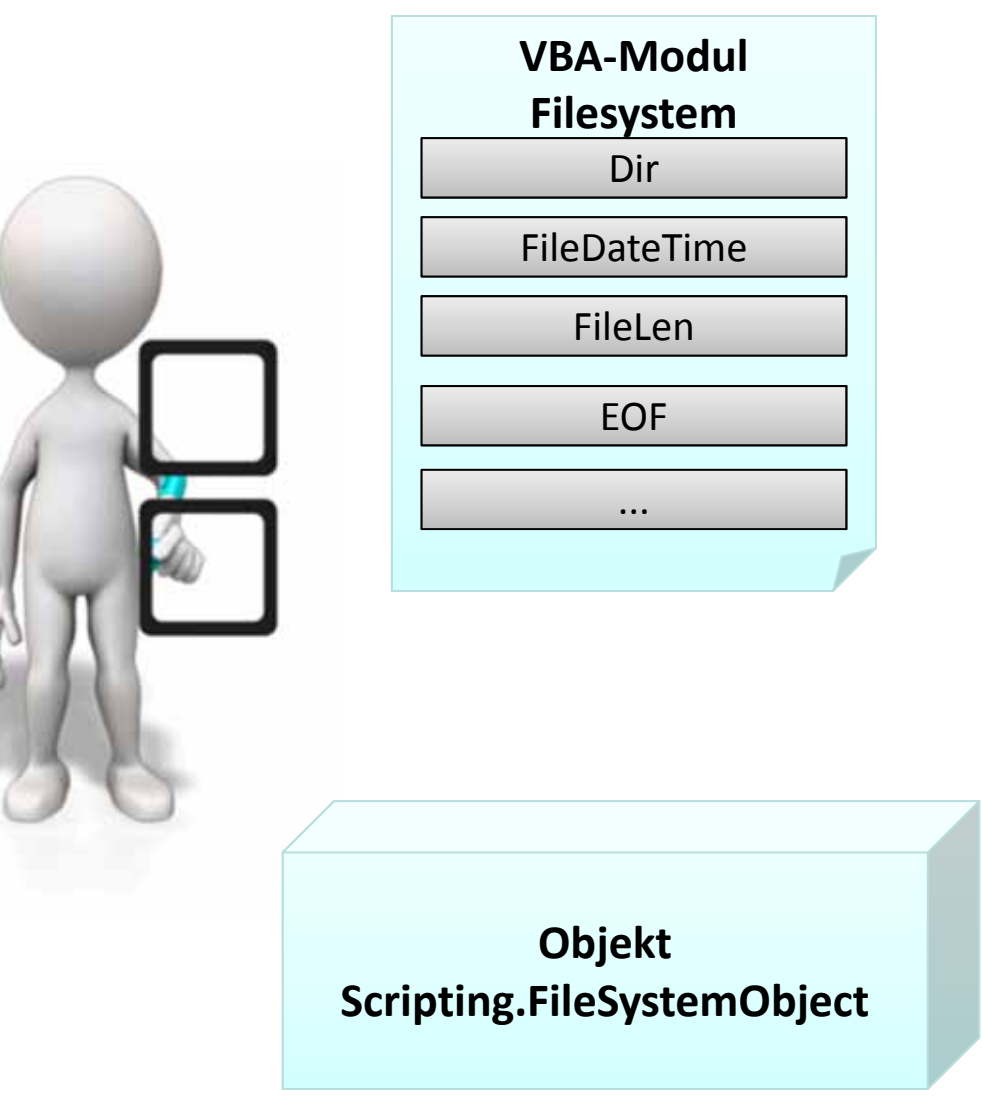

**Einordnung Rückblick**

**Ausgangspunkt**

- Dateisystem
- Elemente im Dateisystem

### **Zugriff auf das Dateisystem**

- Modul "FileSystem"
- $-$  FileSystem aus MS Scripting Runtime

#### **Dialoge zur Datei‐ und Verzeichnisauswahl**

- Standarddialoge
- $-$  FileDialog aus MS Office Object Library

### **Dateizugriff**

- –Grundlagen
- $-$  Zugriff auf Dateien
- $-$  Zugriff mit MS Scripting Runtime

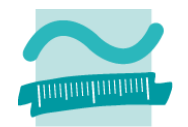

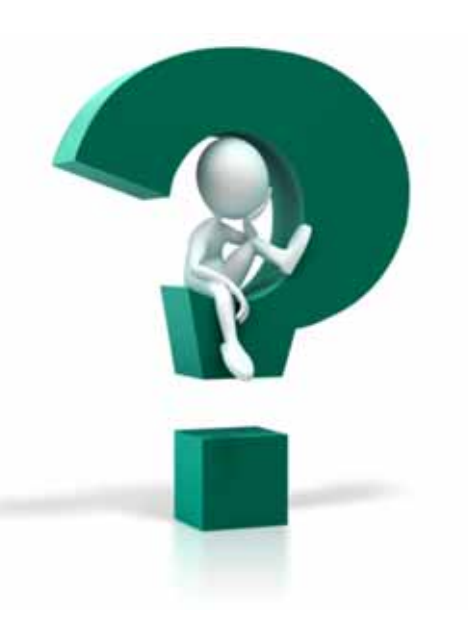

## **Einordnung**

### **Rückblick**

## **Ausgangspunkt**

- Dateisystem
- Elemente im Dateisystem

## **Zugriff auf das Dateisystem**

- Modul "FileSystem"
- $-$  FileSystem aus MS Scripting Runtime

### **Dialoge zur Datei‐ und Verzeichnisauswahl**

- Standarddialoge
- $-$  FileDialog aus MS Office Object Library

## **Dateizugriff**

- –Grundlagen
- $-$  Zugriff auf Dateien
- $-$  Zugriff mit MS Scripting Runtime

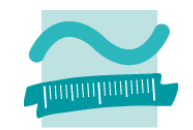

**Einordnung Rückblick**

#### **Ausgangspunkt**

- Dateisystem
- Elemente im Dateisystem

### **Zugriff auf das Dateisystem**

- Modul "FileSystem"
- $-$  FileSystem aus MS Scripting Runtime

### **Dialoge zur Datei‐ und Verzeichnisauswahl**

- Standarddialoge
- $-$  FileDialog aus MS Office Object Library

## **Dateizugriff**

- –Grundlagen
- $-$  Zugriff auf Dateien
- $-$  Zugriff mit MS Scripting Runtime

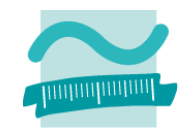

## **EinsatzDialoge zur Datei‐ und Verzeichnisauswahl**

#### – sinnvoll, wenn vom Benutzer das Ziel zum Speichern oder Laden von Daten im Dateisystem selbst gewählt werden soll

- als Dateiauswahl
	- zum Lesen einer oder mehrerer Dateien
	- zum Speichern einer Datei
- als Verzeichnisauswahl
	- zum Lesen des gesamten Verzeichnisinhalts
	- zum Speichern mehrerer Dateien mit fest vorgegebenem Namen

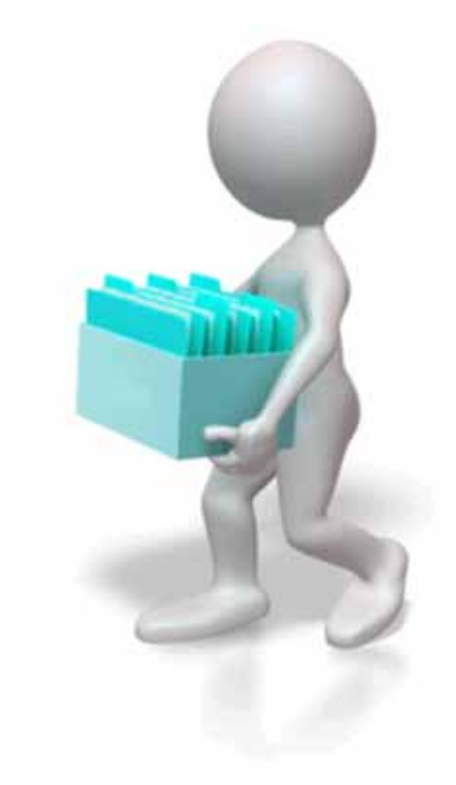

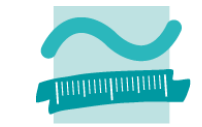

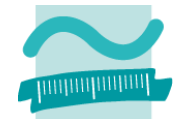

#### **Standardmäßig in MS Access ab Version 2010**

- – unpraktische Möglichkeiten Dialoge zu verwenden für
	- Auswahl einer Datei
	- Auswahl mehrerer Dateien
	- Auswahl eines Verzeichnisses
	- Wahl einer Datei zum Speichern
- Typ des Dialogs wird durch Zahlenwert repräsentiert

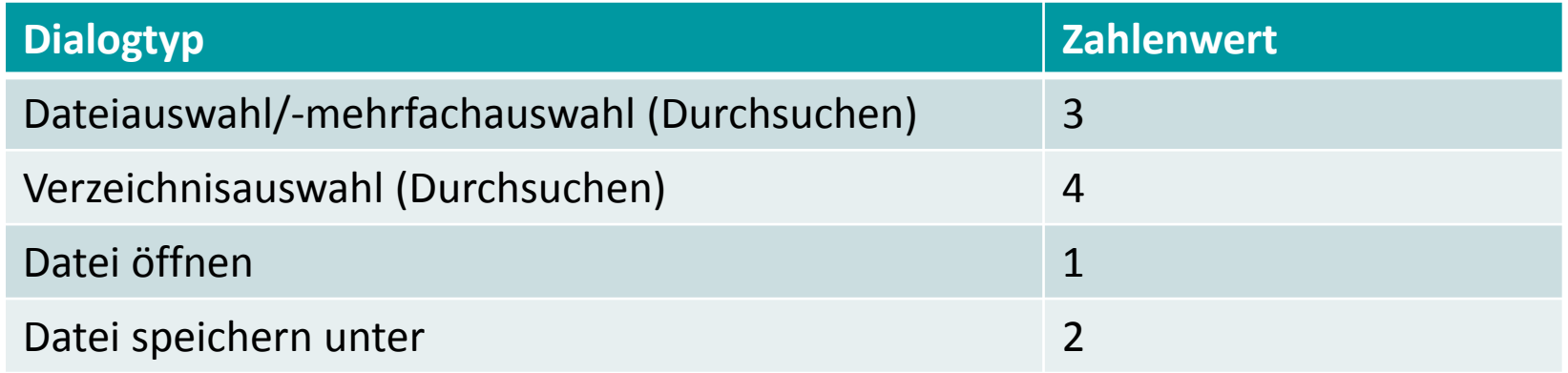

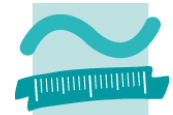

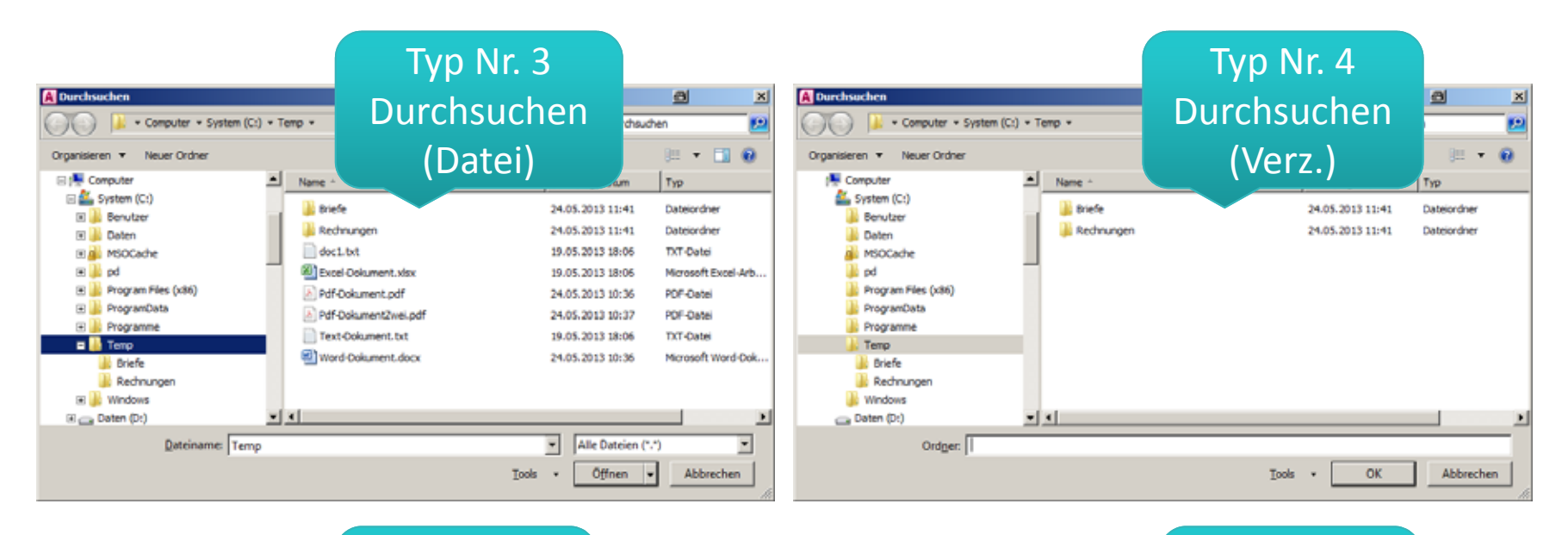

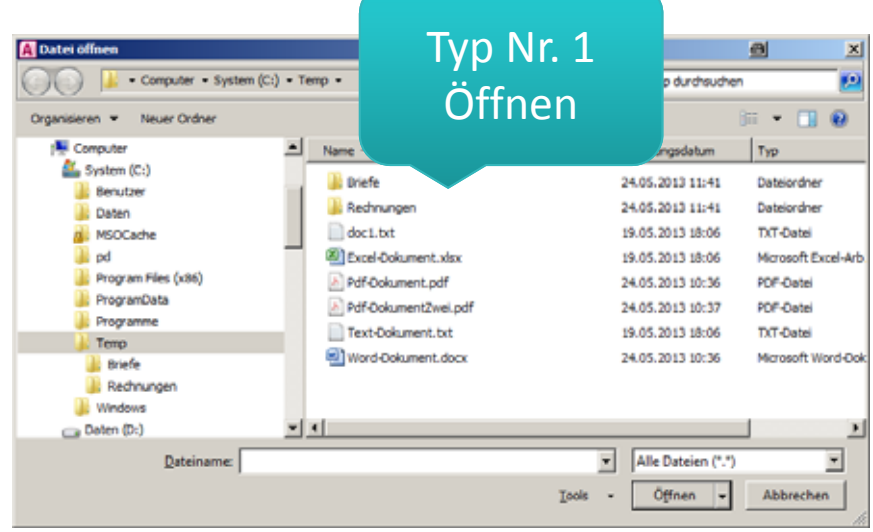

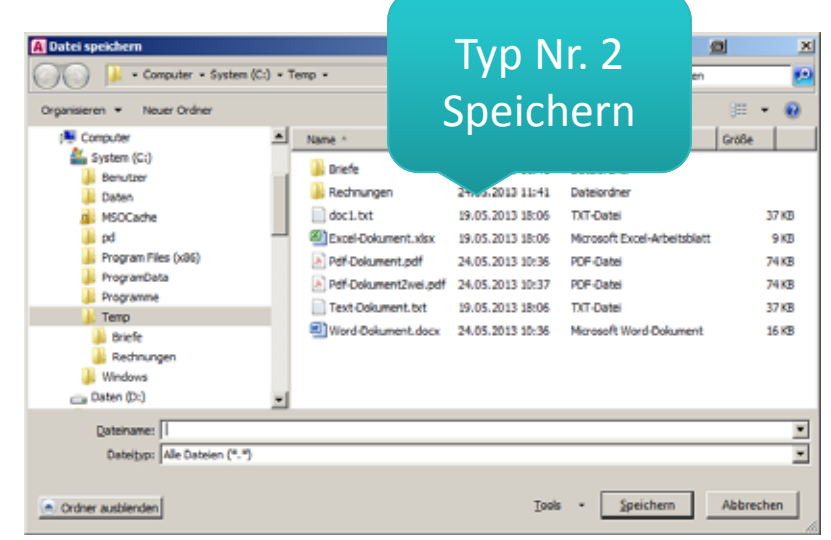

LE09 ‐ Dateisystem und Dateizugriff 51

### **Generelle Syntax**

– $-$  Deklaration und Initialisierung

```
Dim <FileDlgObj> As Object
Set <FileDlgObj> = Application.FileDialog(<Zahl>)
```
– $-$  Konfiguration (z.B. Mehrfachauswahl)

```
<FileDlgObj>.AllowMultiSelect = True
```
–— Anzeige

**Let** *<intVar>* **=** *<FileDlgObj>.***Show() ' Rückgabewert 0 = Abbruch**

– $-$  Ergebnis in Collection "SelectedItems" enthalten

*<FileDlgObj>.***SelectedItems**

## **Beispiel (Einfachauswahl)**

```
Sub beispielEinfachauswahl()
Dim intResult As Integer ' Rückgabewert, ob Benutzer Dialog abbricht
Dim oFd As Object ' Variable für FileDialog
 Set oFd = Application.FileDialog(1) ' Init. als Öffnen-Dialog
 oFd.AllowMultiSelect = False ' Konfiguration, z.B. Einfachauswahl
 Let intResult = oFd.Show ' anzeigen, merken welche Schaltfläche
 If intResult = 0 ThenExit Sub ' Abbruch durch Benutzer, Prozedur vorzeitig verlassen
 End If' Prüfen, ob Datei gewählt wurde
 If oFd.SelectedItems.Count > 0 ThenDebug.Print oFd.SelectedItems(1) ' Ausgabe der ausgewählten Datei
ElseDebug.Print "Keine Auswahl."
End IfEnd Sub
```
## **Standarddialoge: Beispiel 10.03**

## **Ziel**

– $-$  Standarddialoge verwenden und ungeschickte Umsetzung erkennen

## **Aufgabe**

- – $-$  Implementieren Sie mit einem Standarddialog eine Mehrfachauswahl von Dateien
- Nachdem der Benutzer im Dialog mindestens eine Datei ausgewählt hat, geben Sie die ausgewählten Dateien im Direktbereich aus

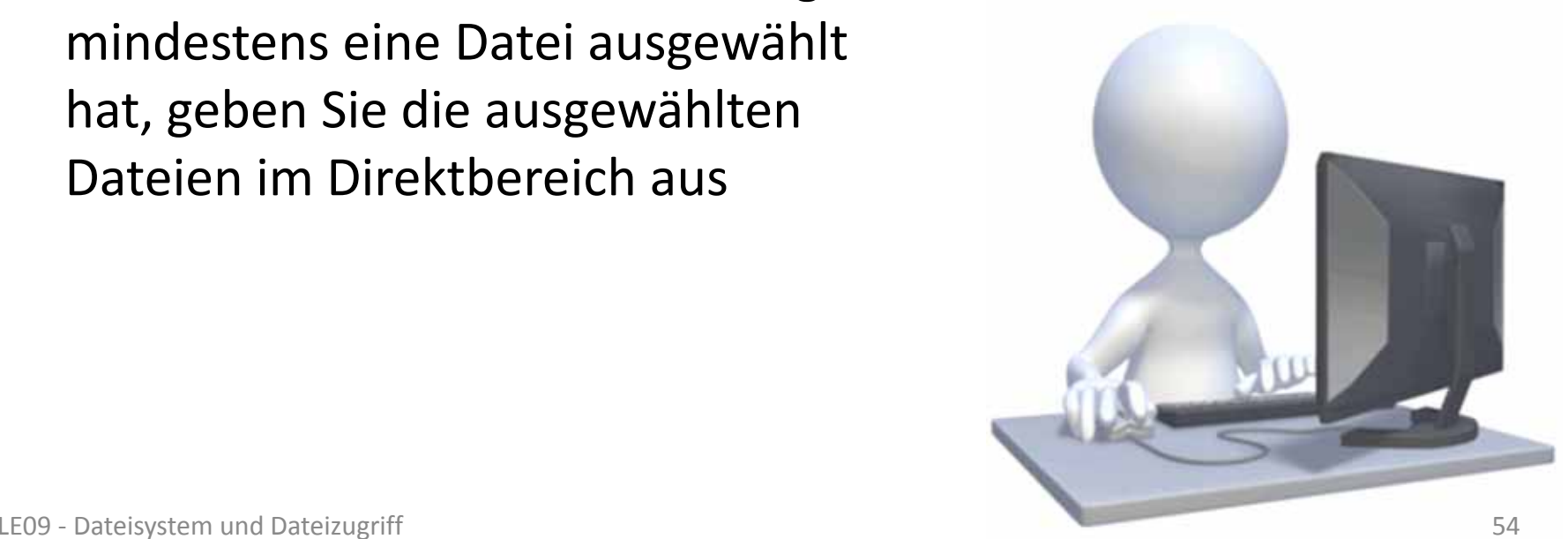

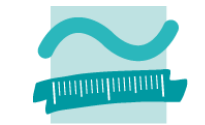

## **Standarddialoge: Demo 10.03**

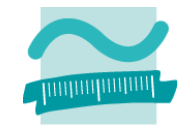

#### **Lösung**

```
Sub beispielMehrfachauswahl()
Dim intResult As Integer ' Rückgabewert, ob Benutzer Dialog abbricht
Dim i As Integer ' Schleifenvariable
Dim oFd As Object ' Variable für FileDialog
 Set oFd = Application.FileDialog(3) ' Initialisierung als Typ 3
 oFd.AllowMultiSelect = True ' Konfiguration, z.B. Mehrfachauswahl
 Let intResult = oFd.Show ' anzeigen, merken welche Schaltfläche
 If intResult = 0 ThenExit Sub ' Abbruch durch Benutzer, Prozedur vorzeitig verlassen
End If' Schleife über alle ausgewählten Dateien
For i = 1 To oFd.SelectedItems.CountDebug.Print oFd.SelectedItems(i) ' Ausgabe der gewählten Dateien
 Next End Sub
```
### **Ungeschickte Umsetzung der Standarddialoge**

- Nachteile
	- Zahlenwerte anstelle sonst üblicher Verwendung von Konstanten
	- Keine Eingabeunterstützung auf dem FileDialog‐Objekt
- Vorteil: Nutzbar ohne zusätzliche Bibliotheken
- –Ursache: Late Binding

#### **Hinweis: In früheren Versionen von MS Access**

- – $-$  mit Application.GetOpenFilename Dialog geöffnet
- – anhand des Rückgabewertes entschieden, ob Abbruch oder Dateiauswahl
- wird in MS Access 2010 nicht (mehr) unterstützt

**Einordnung Rückblick**

#### **Ausgangspunkt**

- Dateisystem
- Elemente im Dateisystem

### **Zugriff auf das Dateisystem**

- Modul "FileSystem"
- $-$  FileSystem aus MS Scripting Runtime

### **Dialoge zur Datei‐ und Verzeichnisauswahl**

- Standarddialoge
- $-$  FileDialog aus MS Office Object Library

## **Dateizugriff**

- –Grundlagen
- $-$  Zugriff auf Dateien
- $-$  Zugriff mit MS Scripting Runtime

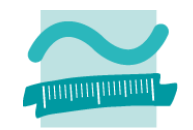

**Einordnung Rückblick**

#### **Ausgangspunkt**

- Dateisystem
- Elemente im Dateisystem

### **Zugriff auf das Dateisystem**

- Modul "FileSystem"
- $-$  FileSystem aus MS Scripting Runtime

### **Dialoge zur Datei‐ und Verzeichnisauswahl**

- Standarddialoge
- $-$  FileDialog aus MS Office Object Library

**Dateizugriff**

- –Grundlagen
- $-$  Zugriff auf Dateien
- $-$  Zugriff mit MS Scripting Runtime

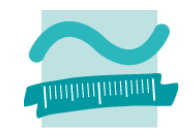

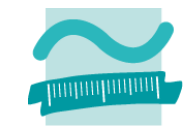

#### **Erweiterte Möglichkeit durch Nutzung des FileDialog**

- – Nutzung der Bibliothek "Microsoft Office 14.0 Object Library" bietet erweiterte Dialoge für die Dateiauswahl
- – Bibliothek muss eingebunden werden, um ihre Funktionen nutzen zu können
	- Im VBA‐Editor <sup>&</sup>gt; Extras <sup>&</sup>gt; Verweise
	- Im Dialog "Verweise" den Eintrag " Microsoft Office 14.0 Object Library" aktivieren <sup>&</sup>gt; OK Verweise - Database8  $\blacksquare$

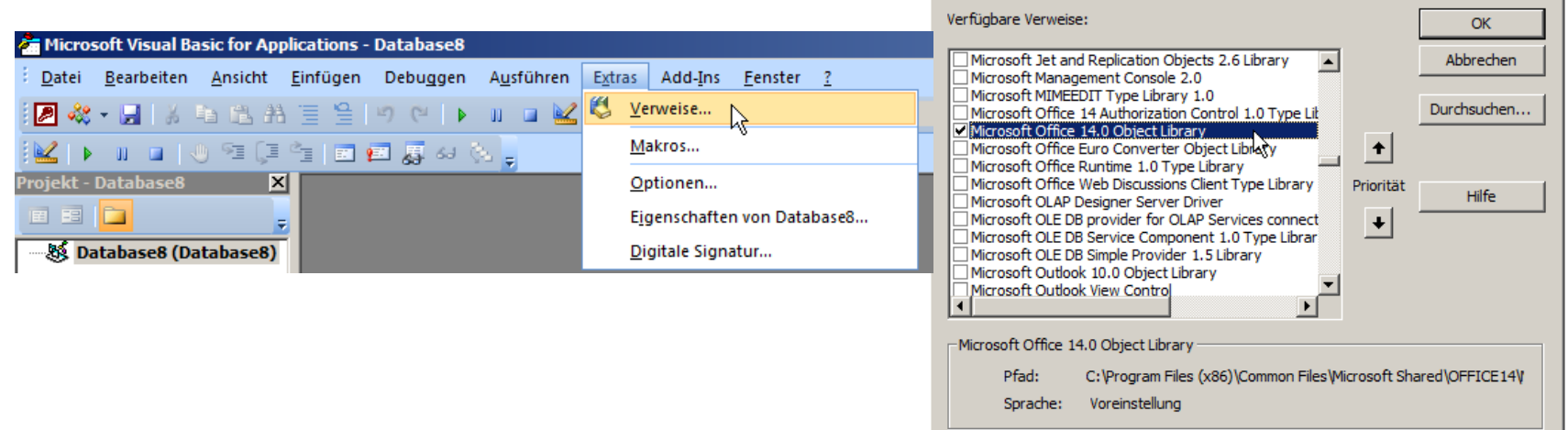

 $\vert x \vert$ 

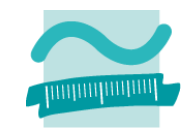

#### **Deklaration und Erzeugung**

**' Generelle Syntax zur Deklaration und Initialisierung Dim** *<FileDlgObj>* **As FileDialog Set** *<FileDlgObj>* **= Application.FileDialog(***<DialogTyp>***)**

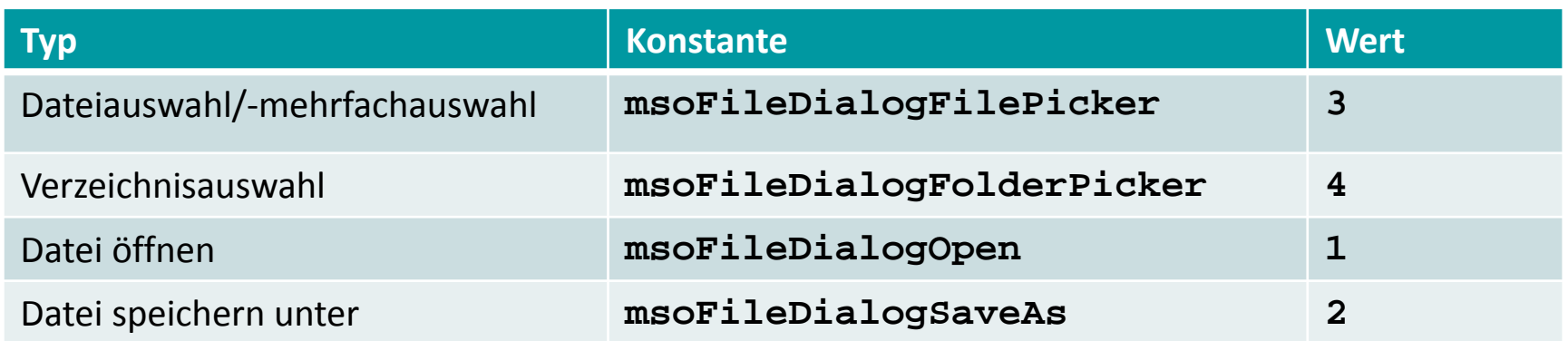

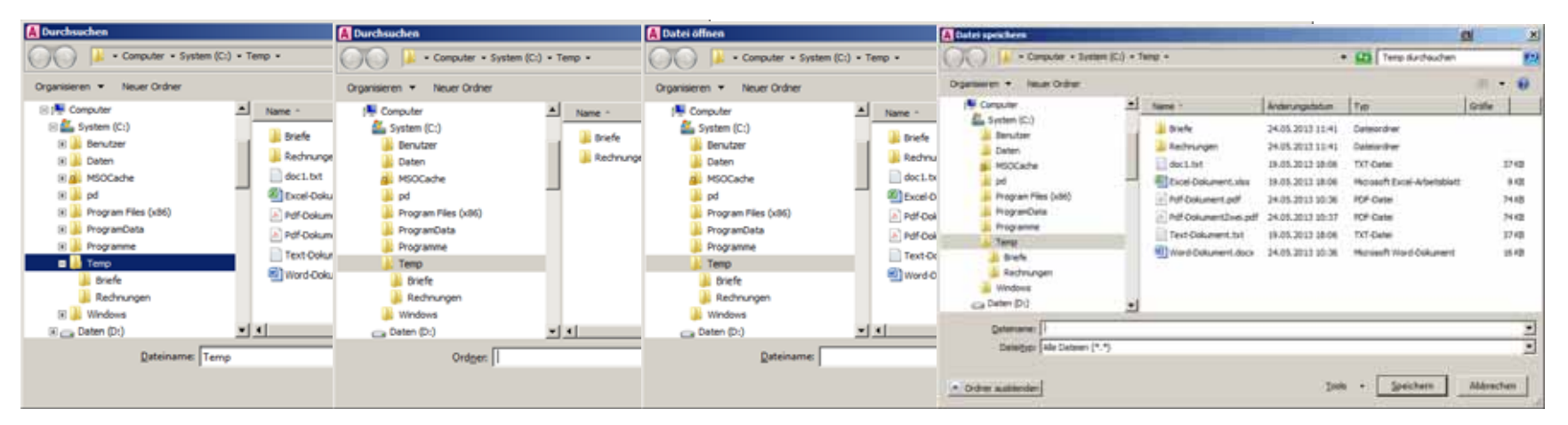

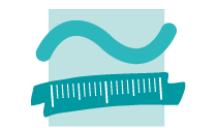

#### **Konfiguration**

– Objekt ermöglicht die Konfiguration verschiedener Eigenschaften (z.B. Schaltflächenbezeichnung, Dialogtitel)

```
' Konfiguration (Auszug)
<FileDlgObjekt>.ButtonName =<StringAusdruckWert>
<FileDlgObjekt>.Title = <StringAusdruckWert>
```
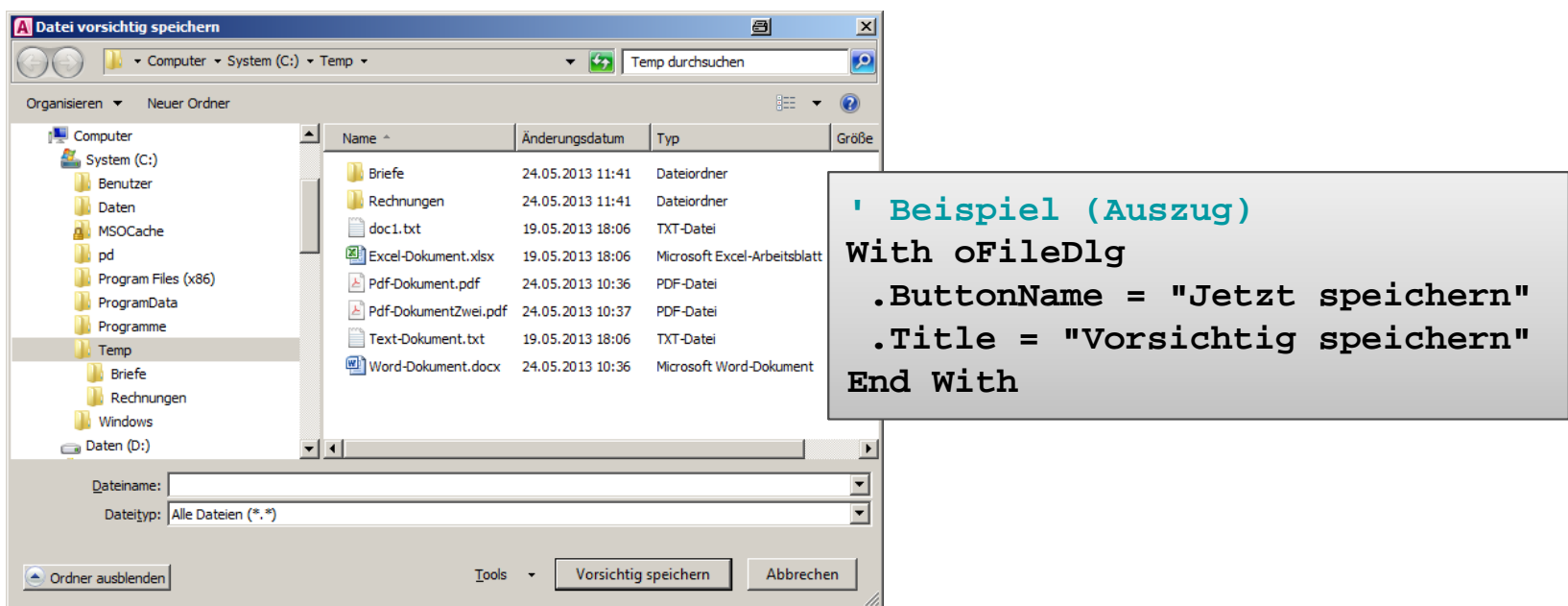

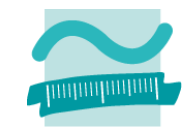

## **Konfiguration (Fortsetzung)**

#### –Abhängig vom Dialogtyp weitere Eigenschaften möglich

• Mehrfachauswahl von Dateien

```
•' Konfiguration (Auszug)
<FileDlgObjekt>.Filters.Clear ' Vorhandene löschen
<FileDlgObjekt>.Filters.Add (<Name>, <Filter>, <Reihenflg>)
<FileDlgObjekt>.AllowMultiSelect =True|False
```
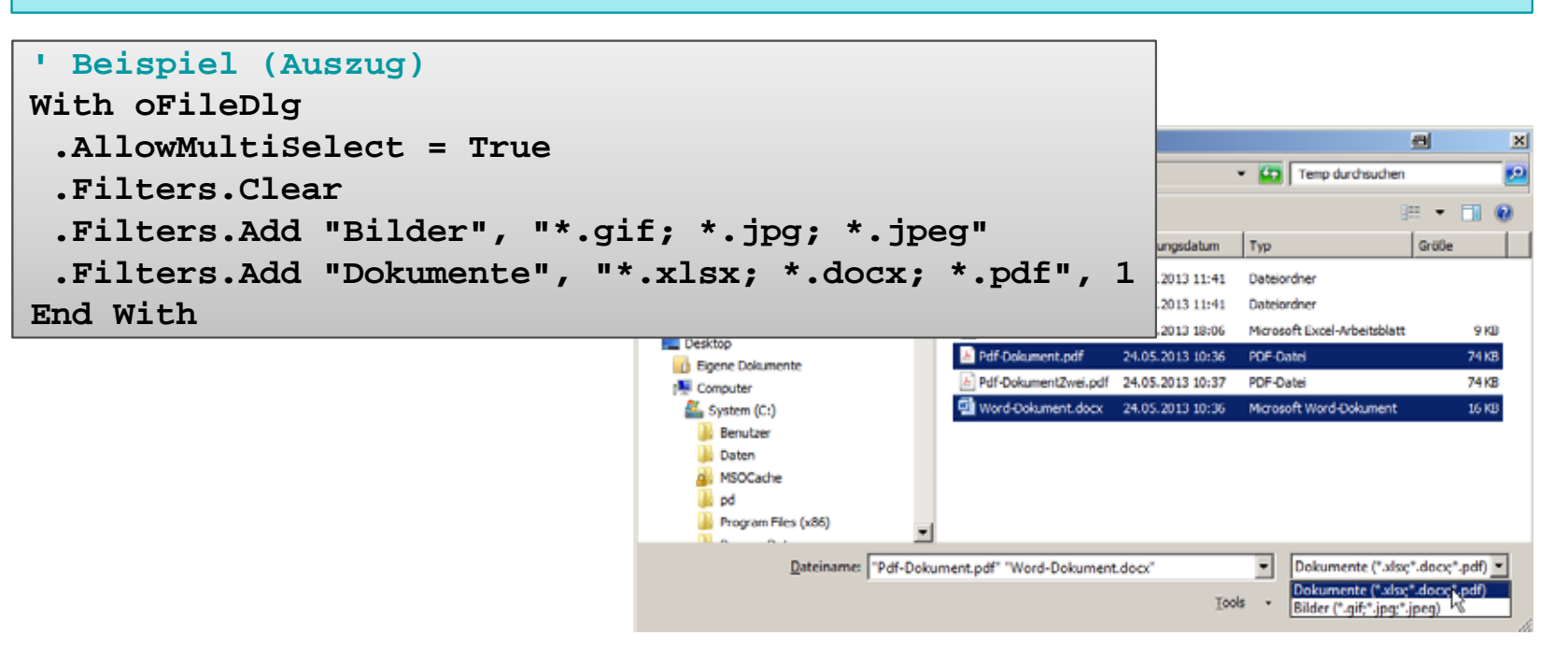

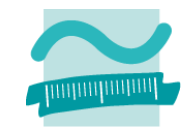

### **Anzeige des Dialogs**

– $-$  FileDialog wird mit Show() angezeigt

```
' Anzeigen
Let <intVar> =<FileDlgObjekt>.Show()
```
- – Rückgabewert gibt Auskunft, ob Abgebrochen
	- Wert ‐1 <sup>=</sup> Standardschaltfläche betätigt
	- Wert 0 <sup>=</sup> Dialog abgebrochen
- –– Beispiel (Auszug)

```
' Anzeigen
Let intResult = oFileDlg.Show()
' Ergebnis prüfen
If intResult = -1 ThenCall MsgBox("Auswahl erfolgt")
ElseCall MsgBox("Auswahl abgebrochen")
End If
```
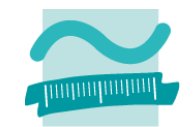

o

 $= -5$ 

Gratie

 $\overline{CD}$  Temp durchsuchen

**I** Tun

**Endersemption** 

### **Auswertung der Ergebnisse (Einfachauswahl)**

- – $-$  Ergebnis der Auswahl ist in Collection SelectedItems enthalten
- Einfachauswahl
	- Prüfung, ob mind. ein Element ausgewählt wurden,
	- dann Zugriff auf Element
- –– Beispiel (Auszug)

```
System (C)
                                                                                               Ill Driefe
                                                                                                              24.05.2013 11:41
                                                                                                                        Dateiordner
                                                                        Ill Benutze
                                                                                               Rechnungen
                                                                                                             24.05.2013 11:41
                                                                                                                        Dateiordoe
                                                                        L Daten
' EinfachauswahlEll Excel Opis ment, visx
                                                                        di MSOCache
                                                                                                              19.05.2013 18:06
                                                                                                                        Microsoft Pyral-Arbeitsblat
                                                                                                                                             9.88
                                                                        Di nd
                                                                                                                                            74.8%
                                                                                                A DAK-Dolo image note
                                                                                                             24.05.2013.10:36
                                                                                                                         POELDING
oFileDlg.AllowMultiSelect = False
                                                                        Program Files (x86)
                                                                                                TEND FEDE 20.8C Not include monochride (
                                                                                                                         DOR-Cate
                                                                                                                                            74 KB
                                                                        ProgramData
                                                                                               Word-Dokument.docx 24.05.2013 10:36
                                                                                                                        Microsoft Word-Dokumen
                                                                                                                                            16.88
                                                                        Programme
                                                                          Temp
' Anzeigen
                                                                         Briefe
                                                                         Rechnunger
Let intResult = oFileDlg.Show()
                                                                        III Windows
                                                                       Daten (D:)
                                                                                Dateiname: Word-Dokument.docx
                                                                                                                          Dokumente (".xlsx;".docx;".pdf)
' Ergebnis prüfen und ausgeben
                                                                                                                      Tools \rightarrowAbbrechen
If intResult = -1 ThenDirektbereich
                                                                                                                             日
                                                                                                                                            \mathbb{X}If oFileDlg.SelectedItems.Count > 0 Then
                                                                                            C:\Temp\Word-Dokument.docx
                                                                                                                                            \blacktriangleDebug.Print oFileDlg.SelectedItems.Item(1)
                                                                                           ⊣∐
  End IfEnd If
```
**El Committe** 

- Computer - System (C:) - Temp -

 $\mathbf{I}$  Name

**New Yorks** 

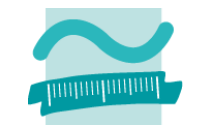

- Ca Temp durchsuchen

### **Auswertung der Ergebnisse (Mehrfachauswahl)**

- Mehrfachauswahl: Schleife über Elemente der Collection
- –– Beispiel (Auszug)

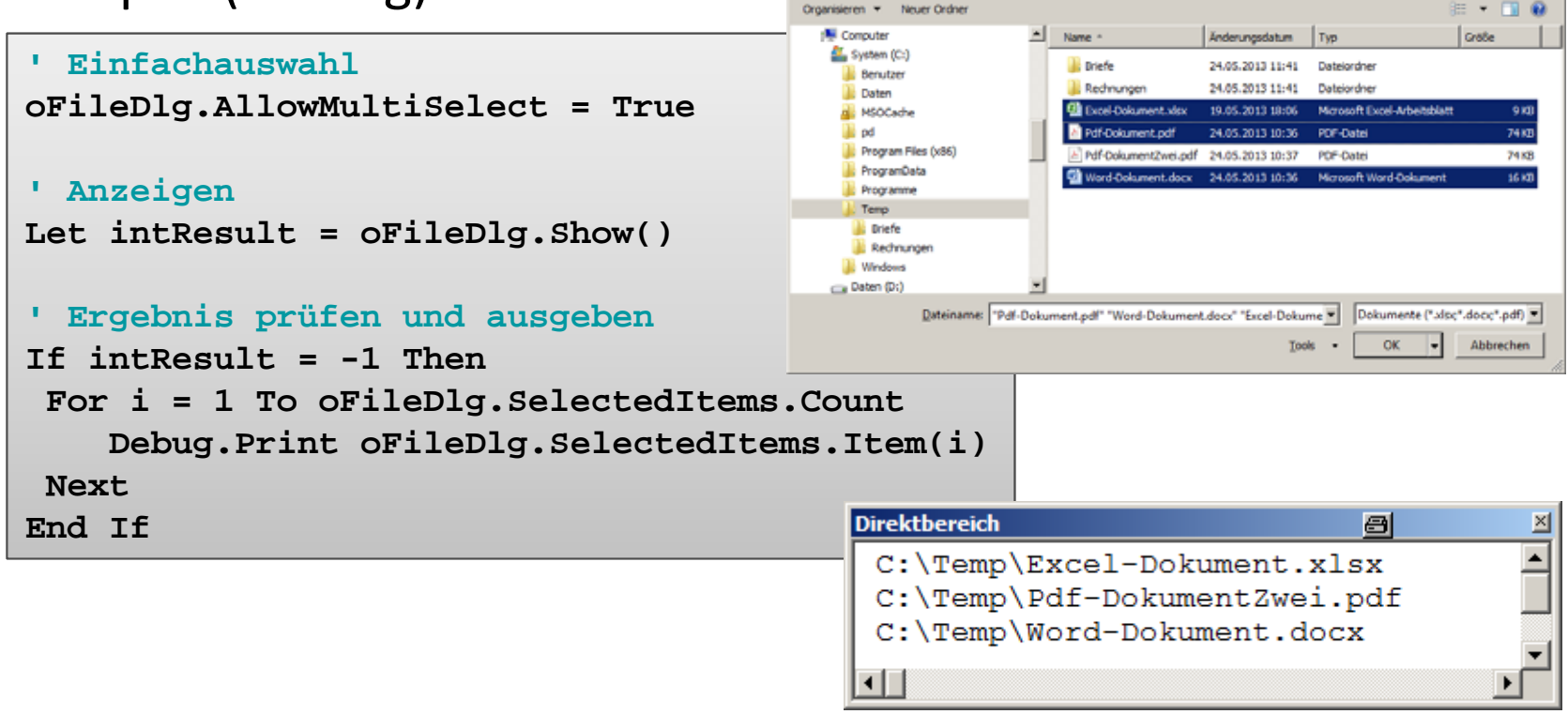

- Computer - System (C:) - Temp -

# **Weitere Details FileDialog‐Objekt der MS Office Object Library**

–http://msdn.microsoft.com/en‐us/library/office/ff862446.aspx

**INITIALITATION** 

**Einordnung Rückblick**

#### **Ausgangspunkt**

- Dateisystem
- Elemente im Dateisystem

### **Zugriff auf das Dateisystem**

- Modul "FileSystem"
- $-$  FileSystem aus MS Scripting Runtime

### **Dialoge zur Datei‐ und Verzeichnisauswahl**

- Standarddialoge
- $-$  FileDialog aus MS Office Object Library

**Dateizugriff**

- –Grundlagen
- $-$  Zugriff auf Dateien
- $-$  Zugriff mit MS Scripting Runtime

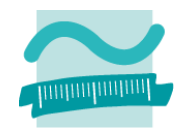

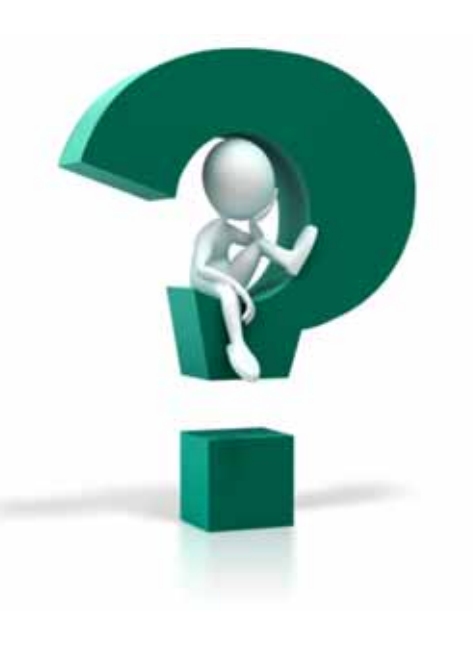

## **Einordnung**

### **Rückblick**

## **Ausgangspunkt**

- Dateisystem
- Elemente im Dateisystem

## **Zugriff auf das Dateisystem**

- Modul "FileSystem"
- $-$  FileSystem aus MS Scripting Runtime

### **Dialoge zur Datei‐ und Verzeichnisauswahl**

- Standarddialoge
- $-$  FileDialog aus MS Office Object Library

## **Dateizugriff**

- –Grundlagen
- $-$  Zugriff auf Dateien
- $-$  Zugriff mit MS Scripting Runtime

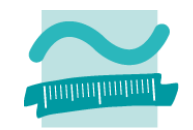

**Einordnung Rückblick**

#### **Ausgangspunkt**

- Dateisystem
- Elemente im Dateisystem

### **Zugriff auf das Dateisystem**

- Modul "FileSystem"
- $-$  FileSystem aus MS Scripting Runtime
- **Dialoge zur Datei‐ und Verzeichnisauswahl**
- Standarddialoge
- $-$  FileDialog aus MS Office Object Library

## **Dateizugriff**

- –Grundlagen
- $-$  Zugriff auf Dateien
- $-$  Zugriff mit MS Scripting Runtime

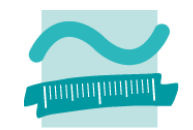

### **Grundlagen**

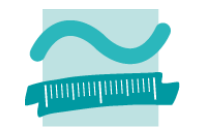

### **Früheste Darstellung des Dateizugriffs in Basic**

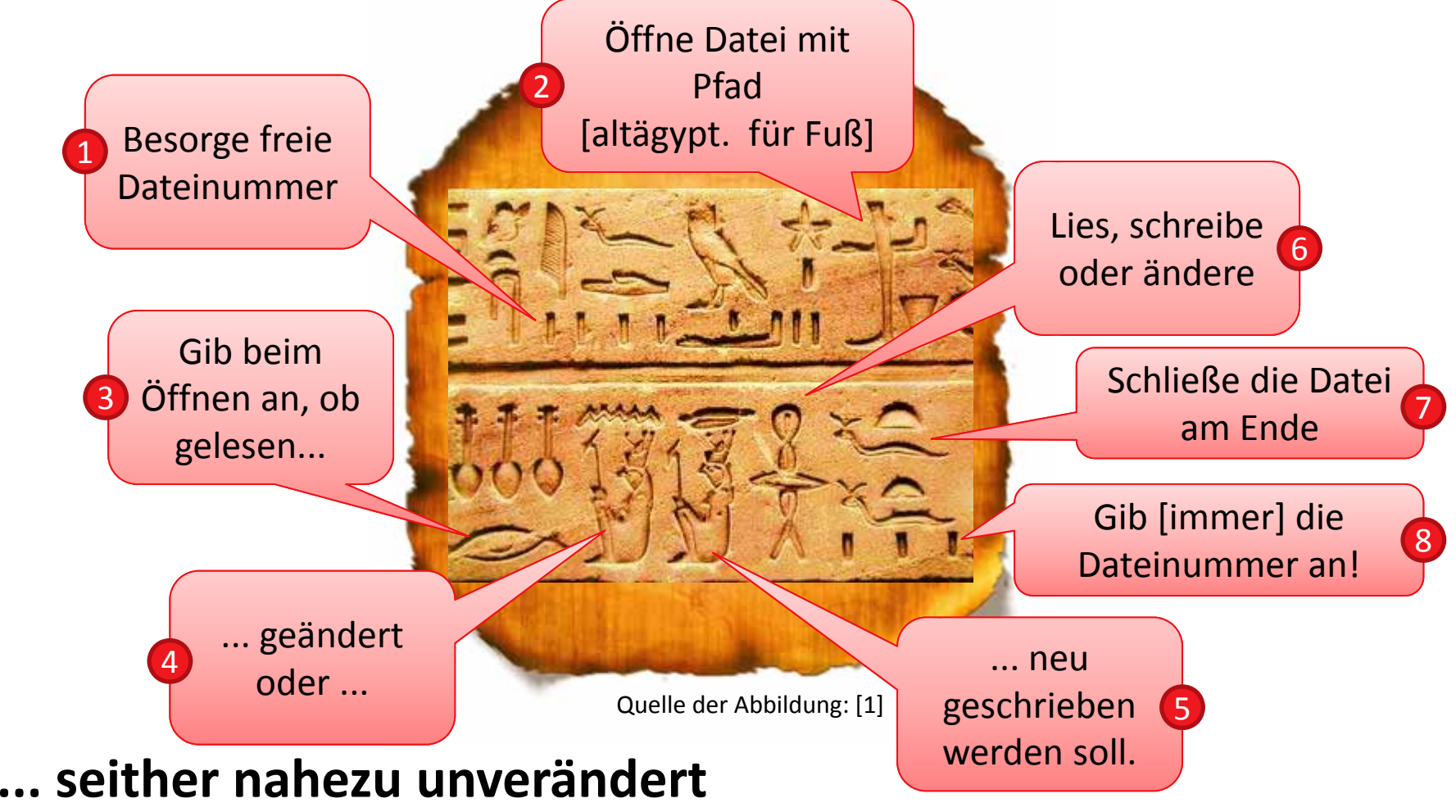

Lizenzbedingung für diese Darstellung: Creative Commons‐Lizenz Namensnennung Weitergabe unter gleichen Bedingungen 1.0 US‐amerikanisch (nicht portiert)

## **Grundlagen**

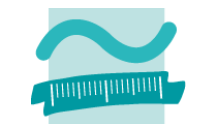

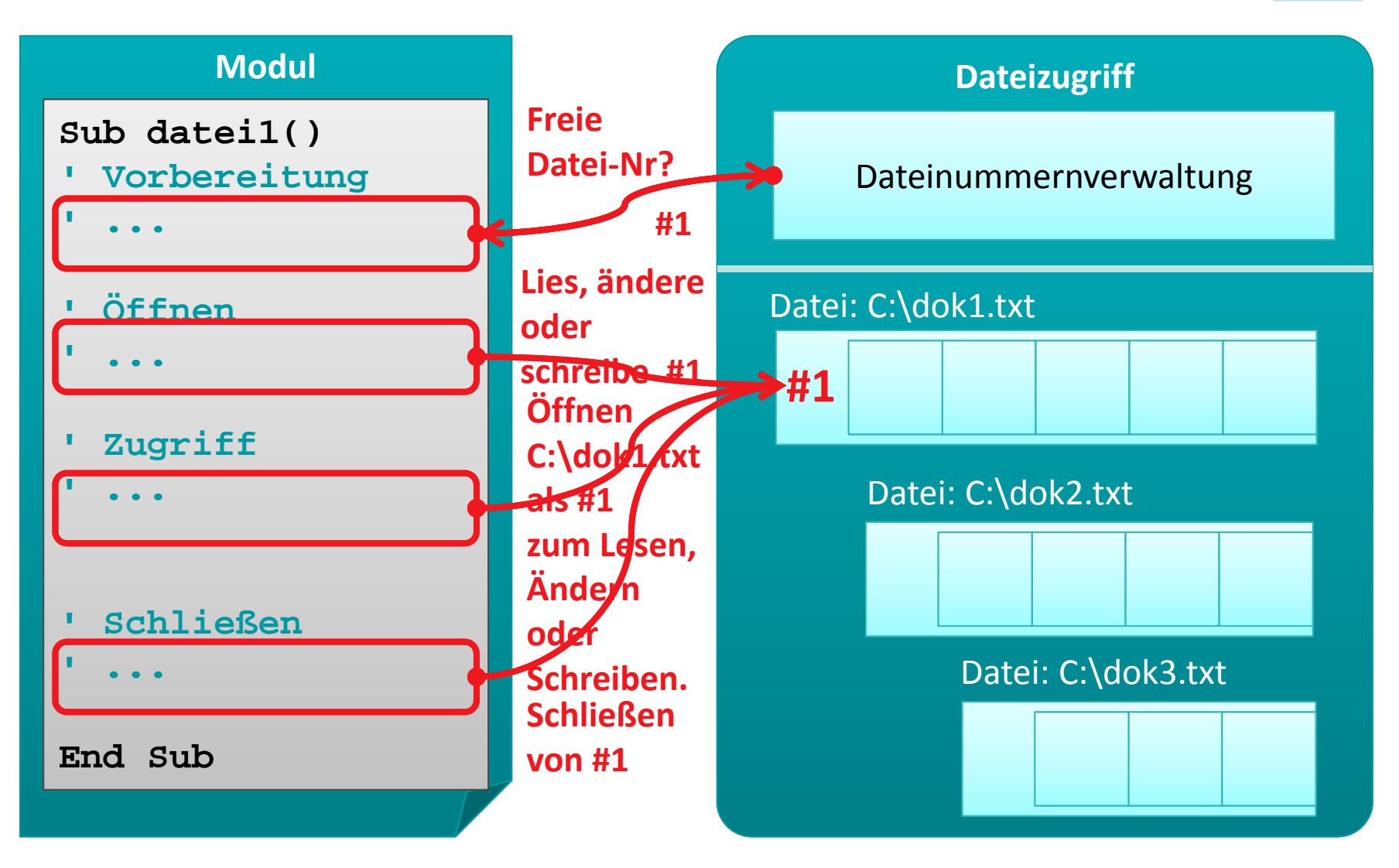

## **Zugriff auf Dateien**

### **Generelle Syntax**

– Freie Dateinummer ermitteln

```
Let <intVar> = FileSystem.FreeFile()
```
–Öffnen einer Datei (verkürzte Form)

**Open** *<Pfad>* **For** *<Modus>* **Access** *<Zugriff>* **As #***<DateiNr>*

- Pfad: Angabe des Pfades zur Datei
- Modus: Lesen (Input), Schreiben (Output), Ändern (Append), ...
- Zugriff: Lesen (Read), Schreiben (Write) oder Ändern (ReadWrite)
- Dateinummer: Zuvor mit FreeFile() ermittelte Nummer
- Schließen einer Datei

#### **Close #***<DateiNr>*

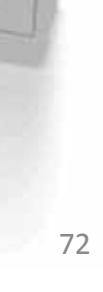

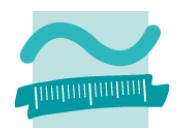
# **Zugriff auf Dateien**

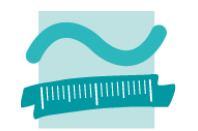

#### **Generelle Syntax**

–Datei schreiben (Write)

```
Write #<DateiNr>, <WertAusdr> ' Variante 1
Write #<DateiNr>, <WertAusdr1>, <WertAusdr2>, ... ' Variante 2
Write #<DateiNr>, ' Leere Zeile
```
–— Datei lesen (Input)

```
Input #<DateiNr>, <Variable> ' Variante 1
Input #<DateiNr>, <Var1>, <Var2>, ... ' Variante 2
```
#### –Datei zeilenweise lesen (Line Input)

```
Line Input #<DateiNr>, <StringVariable>
```
## **Zugriff auf Dateien**

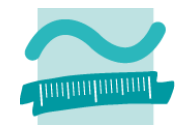

 $|I| = |I| \times$ 

a

#### **Beispiel: Daten schreiben**

```
Datei Bearbeiten Format Ansicht ?
Dim intFNr As Integer ' Dateinummer
                                        "Mike Müller",#1998-03-24#,#FALSE#
' Variablen für Beispiel
                                        'Ali Yilmaz",#1987-05-19#,#FALSE#
Dim strName As String
Dim datGebDat As DateDim bolGeschlecht As Boolean' Freie Nummer für Dateizugriff besorgen
Let intFNr = FileSystem.FreeFile()
' Initialisierung mit Beispielwerten
Let strName ="Mike Müller"
Let datGebDat = #3/24/1998#
Let bolGeschlecht = False' Datei öffnen (zum Schreiben)
Open "C:\Temp\doc3.txt" For Output Access Write As #intFNr
' Beispiel 1 schreiben (mit Variablen)
Write #intFNr, strName, datGebDat, bolGeschlecht
' Beispiel 2 schreiben (hier auch Typumwandlung sinnvoll)
Write #intFNr, "Ali Yilmaz", CDate("19.05.1987"), False
Close #intFNr ' Datei schließen
```
doc3.txt - Editor

# **Standarddialoge: Beispiel 10.04**

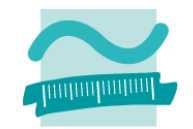

## **Ziel**

– Einfache Werte in Datei schreiben

## **Aufgabe**

– Schreiben Sie den Text "Hallo Welt!" in eine Datei mit dem Pfad C:\Temp\HalloWelt.txt

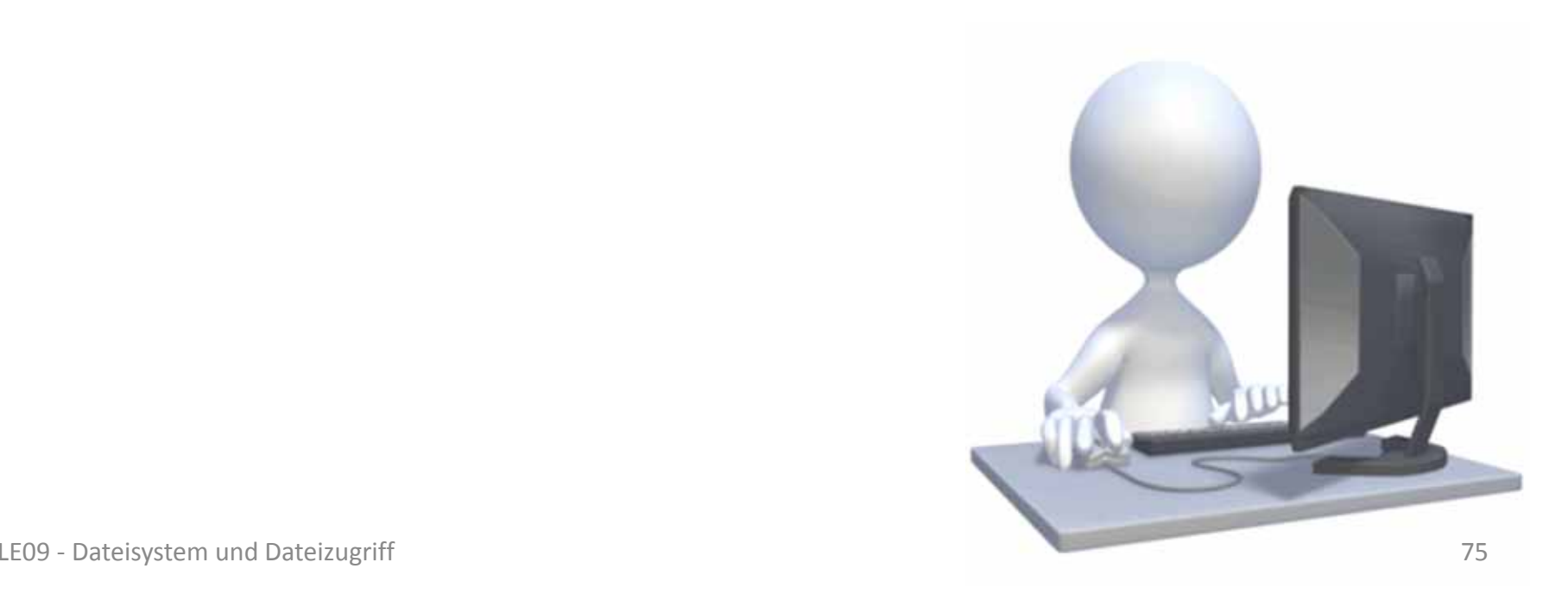

# **Standarddialoge: Beispiel 10.05**

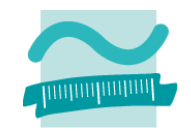

## **Ziel**

– Elemente eines Feldes in Datei schreiben

## **Aufgabe**

- – Definieren Sie einen Typ Person (mit Name, Vorname und Geburtsdatum)
- Deklarieren Sie ein Feld vom Typ Person, das mehrere Elemente hat
- –– Initialisieren Sie das Feld mit Angaben von drei Personen
- –– Speichern Sie alle Elemente des Feldes in einer Datei

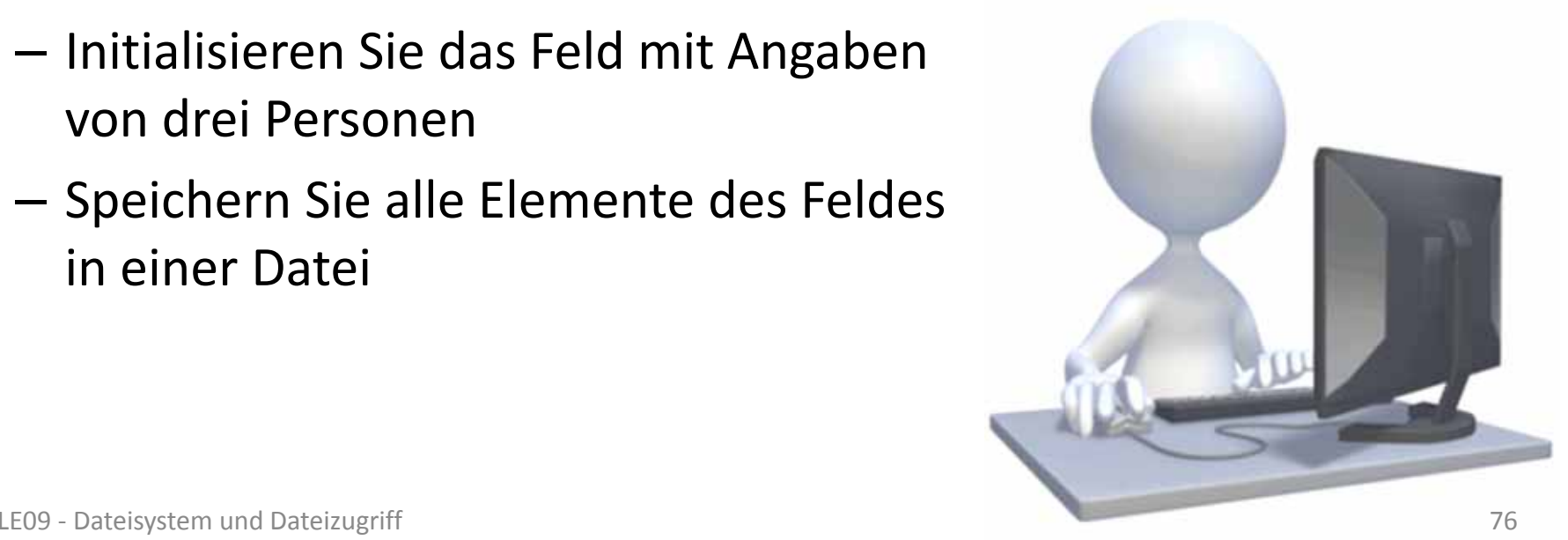

## **Zugriff auf Dateien**

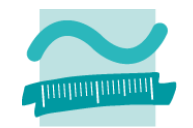

#### **Beispiel: Daten lesen**

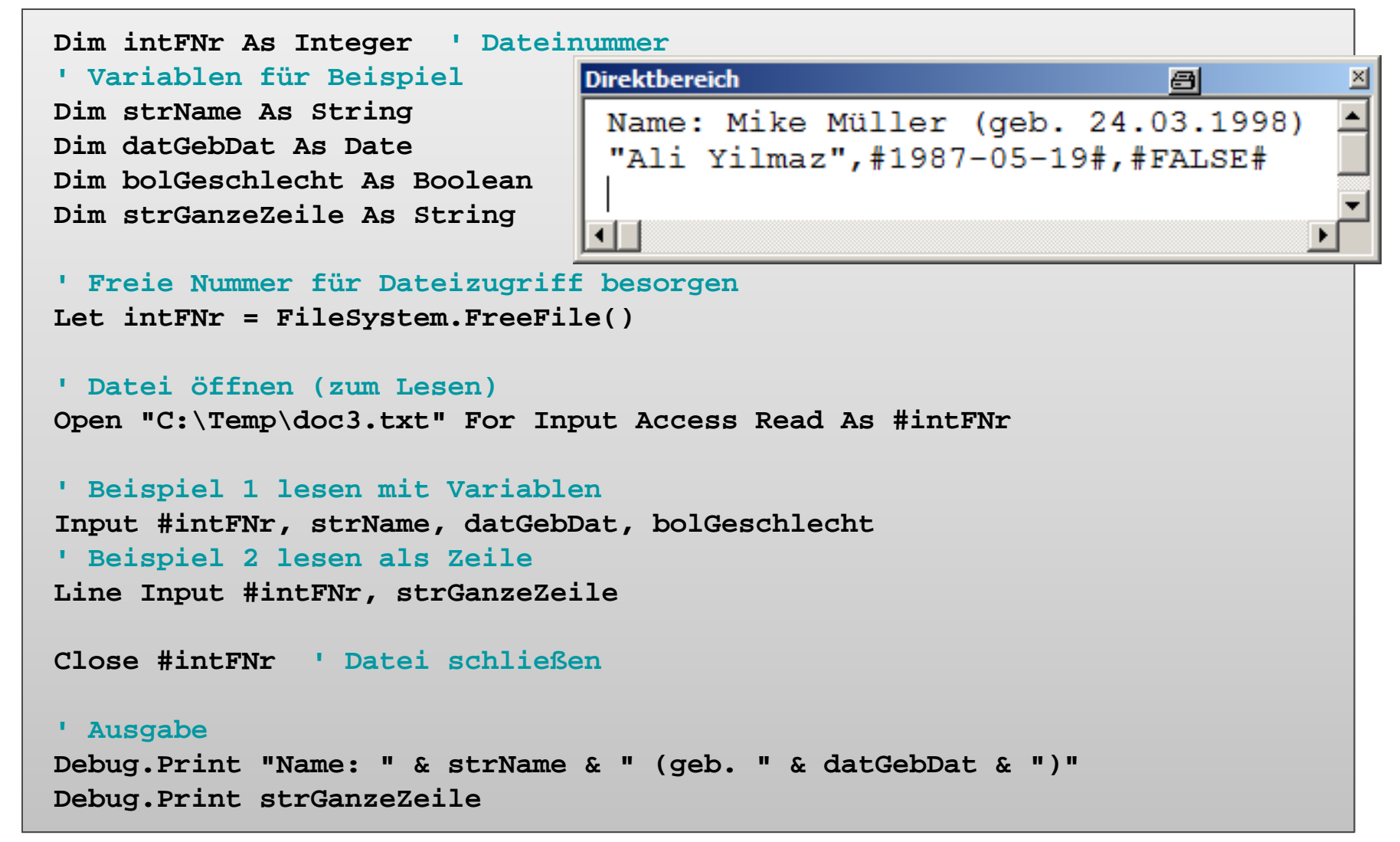

# **Zugriff auf Dateien**

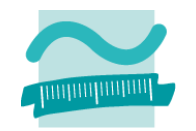

#### **Generelle Syntax**

–Prüfen, ob Dateiende erreicht wurde

```
Let <bolVar> = FileSystem.EOF(<DateiNr>) ' Variante 1
Do Until FileSystem.EOF(<DateiNr>) ' Variante 2
 ' ...
Loop
```

```
' ...Dim intFNr As Integer ' Dateinummer
Let intFNr = FileSystem.FreeFile() ' Freie Nummer ermitteln
' Datei öffnen (zum Lesen)
Open "C:\Temp\Personen.txt" For Input Access Read As #intFNr
' Schleife bis DateiendeDo Until FileSystem.EOF(intFNr)
  Input #intFNr, strName, datGebDat, bolWeibl
 Debug.Print strName &" (" datGebDat & ") " & bolWeibl
Loop
Close #intFNr ' Datei schließen
```
# **Standarddialoge: Beispiel 10.06**

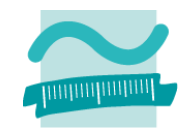

## **Ziel**

– Elemente eines Feldes aus einer Datei lesen

## **Aufgabe**

- – Definieren Sie einen Typ Person (mit Name, Vorname und Geburtsdatum)
- –Deklarieren Sie ein dynamisches Feld vom Typ Person
- Lesen Sie alle Elemente des Feldes aus einer Datei
- Ausgabe des gesamten Feldes

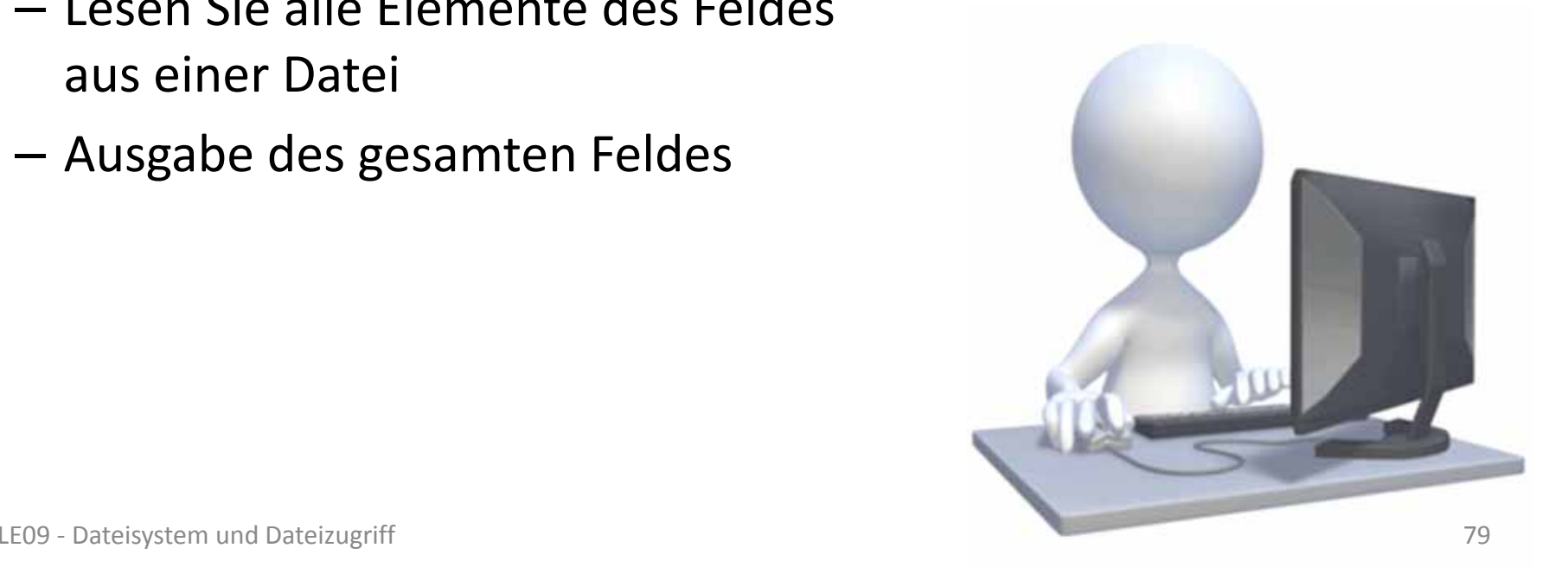

**Einordnung Rückblick**

### **Ausgangspunkt**

- Dateisystem
- Elemente im Dateisystem

## **Zugriff auf das Dateisystem**

- Modul "FileSystem"
- $-$  FileSystem aus MS Scripting Runtime
- **Dialoge zur Datei‐ und Verzeichnisauswahl**
- Standarddialoge
- $-$  FileDialog aus MS Office Object Library

## **Dateizugriff**

- –Grundlagen
- $-$  Zugriff auf Dateien
- $-$  Zugriff mit MS Scripting Runtime

#### **Abschluss und Ausblick**

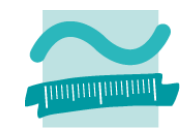

**Einordnung Rückblick**

#### **Ausgangspunkt**

- Dateisystem
- Elemente im Dateisystem

## **Zugriff auf das Dateisystem**

- Modul "FileSystem"
- $-$  FileSystem aus MS Scripting Runtime
- **Dialoge zur Datei‐ und Verzeichnisauswahl**
- Standarddialoge
- $-$  FileDialog aus MS Office Object Library

## **Dateizugriff**

- Grundlagen
- $-$  Zugriff auf Dateien

#### $-$  Zugriff mit MS Scripting Runtime **Abschluss und Ausblick**

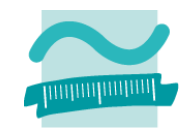

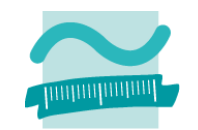

#### **Erweiterte Möglichkeiten**

- –Bereitgestellt durch Bibliothek "Microsoft Scripting Runtime"
- – Bibliothek muss eingebunden werden, um ihre Funktionen nutzen zu können
	- Im VBA‐Editor <sup>&</sup>gt; Extras <sup>&</sup>gt; Verweise
	- Im Dialog "Verweise" den Eintrag "Microsoft Scripting Runtime" aktivieren > OK

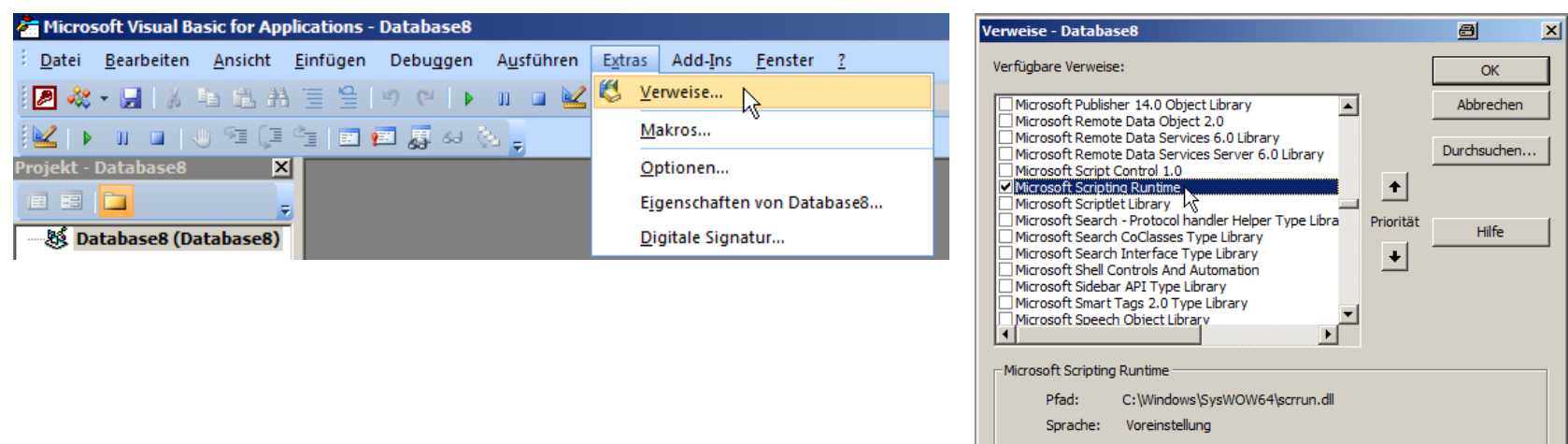

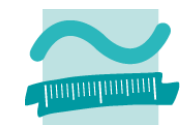

#### **FileSystem deklarieren und erzeugen**

```
' Deklaration und Initialisierung
Dim <FileSysObj> As FileSystemObject
Set <FileSysObj> = New FileSystemObject
```
## **Öffnen einer vorhandenen Textdatei zum Lesen als Textstream (Einfachste Form)**

–Generelle Syntax

```
' Deklaration und Initialisierung
```

```
Dim <TxStreamObj> As TextStream
```

```
Set <TxStreamObj> =<FileSysObj>.OpenTextFile(<Pfad>)
```
–— <u>Beispiel</u>

```
' Beispiel: Vorhandene Textdatei für lesenden Zugriff öffnen
Dim oFso As New FileSystemObject
Dim oTxStream As TextStreamSet oFso = New FileSystemObject
Set oTxStream = oFso.OpenTextFile("c:\Temp\doc1.txt")
```
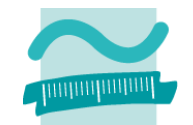

#### **Öffnen einer Textdatei als TextStream**

```
' Deklaration und Initialisierung
Dim <FileSysObj> As FileSystemObject
Set <FileSysObj> = New FileSystemObject
Dim <TxStreamObj> As TextStream
Set <TxStreamObj> =<FileSysObj>.OpenTextFile(<Pfad>, _
                      <Richtung>, <Erzeugen>, <Format>)
```
- –Pfad: Angabe des Pfades zu einer Datei
- – Richtung: Lesen (**ForReading**), zum Ändern (**ForAppending**) oder Schreiben (**ForWriting**)
- – $-$  Erzeugen: Wahrheitswert, ob eine neue Datei angelegt werden soll, wenn sie noch nicht existiert bzw. überschrieben werden soll wenn Sie existiert
- – Format: ASCII‐Zeichensatz (**TristateFalse**), Unicode (**TristateTrue**) oder Systemstandard (**TristateUseDefault**)

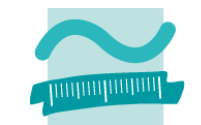

#### **Verwenden einer als TextStream geöffneten Datei**

–– Beispiel: Zeilenweises Lesen der Datei

```
' Deklaration und Initialisierung
Dim oFso As New FileSystemObject
Dim oTxStream As TextStreamSet oFso = New FileSystemObject
' Öffnen einer Datei zum LesenSet oTxStream = oFso.OpenTextFile("c:\Temp\doc1.txt") 
' Alles Lesen und im Direktbereich ausgeben, 
' bis Ende des TextStreams erreicht istDo Until oTxStream.AtEndOfStream' Ganze Zeile lesen und ausgeben im Direktbereich
Debug.Print oTxStream.ReadLine
Loop
```
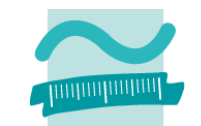

#### **Verwenden einer als TextStream geöffneten Datei**

–Beispiel: Schreiben einer neuen Datei

```
' Deklaration und Initialisierung
Dim oFso As New FileSystemObject
Dim oTxStream As TextStreamSet oFso = New FileSystemObject
' Öffnen einer Datei zum Schreiben, 
' dabei ggf. neu anlegen bzw. überschreiben
Set oTxStream = oFso.OpenTextFile("c:\Temp\doc2.txt", _
                                 ForWriting, True, TristateTrue)
' Diverse Beispiele für Schreibzugriffe
Call oTxStream.Write("Hallo ")
                                             doc2.txt - Editor
                                                             a
                                                                  -|o|\timesCall oTxStream.WriteLine("Welt!")
                                            Datei Bearbeiten Format Ansicht ?
Call oTxStream.WriteBlankLines(1)
                                           Hallo Welt!
Call oTxStream.WriteLine("Wie geht's?")
                                            wie geht's?
Call oTxStream.WriteLine("Schön.")schön.
```
**Einordnung Rückblick**

#### **Ausgangspunkt**

- Dateisystem
- Elemente im Dateisystem

## **Zugriff auf das Dateisystem**

- Modul "FileSystem"
- $-$  FileSystem aus MS Scripting Runtime
- **Dialoge zur Datei‐ und Verzeichnisauswahl**
- Standarddialoge
- $-$  FileDialog aus MS Office Object Library

## **Dateizugriff**

- –Grundlagen
- $-$  Zugriff auf Dateien
- $-$  Zugriff mit MS Scripting Runtime **Abschluss und Ausblick**

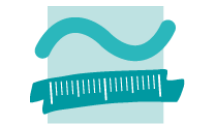

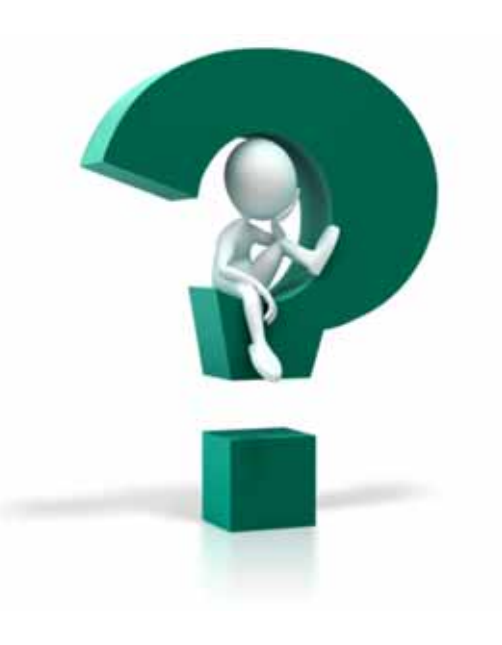

# **Einordnung**

## **Rückblick**

## **Ausgangspunkt**

- Dateisystem
- Elemente im Dateisystem

## **Zugriff auf das Dateisystem**

- Modul "FileSystem"
- $-$  FileSystem aus MS Scripting Runtime

## **Dialoge zur Datei‐ und Verzeichnisauswahl**

- Standarddialoge
- $-$  FileDialog aus MS Office Object Library

## **Dateizugriff**

- –Grundlagen
- $-$  Zugriff auf Dateien
- $-$  Zugriff mit MS Scripting Runtime

## **Abschluss und Ausblick**

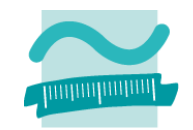

**Einordnung Rückblick**

## **Ausgangspunkt**

- Dateisystem
- Elemente im Dateisystem

## **Zugriff auf das Dateisystem**

- Modul "FileSystem"
- $-$  FileSystem aus MS Scripting Runtime
- **Dialoge zur Datei‐ und Verzeichnisauswahl**
- Standarddialoge
- $-$  FileDialog aus MS Office Object Library

## **Dateizugriff**

- Grundlagen
- $-$  Zugriff auf Dateien
- $-$  Zugriff mit MS Scripting Runtime

## **Abschluss und Ausblick**

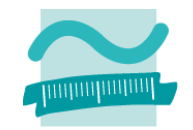

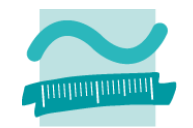

#### **Zugriff auf Dateisystem**

- – mit Modul "FileSystem" grundlegende Möglichkeiten
	- Elemente auflisten

```
' Generelle Syntax mit Angabe des gewünschten Inhalts
' z.B. vbDirectory, vbHidden, vbSystem
Let <strElement> = Dir(<Pfad>, <GewünschteInhalte>)
Let <strElement> = Dir() ' Nächstes (im vorherigen Pfad)
```
- Weitere: Verzeichnisse anlegen, löschen, ...
- mit FileSystem‐Klasse aus MS Scripting Runtime bestehen weitergehend Möglichkeiten z.B.
	- Zugriff auf Laufwerksinformation,
	- Kopieren von Verzeichnissen

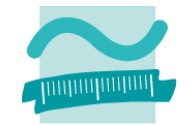

#### **Dialoge zur Auswahl von Dateien und Verzeichnissen**

– sind sinnvoll, wenn vom Benutzer das Ziel zum Speichern oder Laden von Daten im Dateisystem selbst gewählt werden soll

#### **Generelle Syntax**

– $-$  Deklaration und Initialisierung

```
Dim <FileDlgObj> As Object
Set <FileDlgObj> = Application.FileDialog(<Zahl>)
```
– $-$  Konfiguration (z.B. Mehrfachauswahl)

*<FileDlgObj>.***AllowMultiSelect = True**

#### –— Anzeige

**Let** *<intVar>* **=** *<FileDlgObj>.***Show() ' Rückgabewert 0 = Abbruch**

#### – $-$  Ergebnis in Collection "SelectedItems" enthalten

*<FileDlgObj>.***SelectedItems**

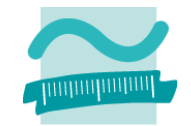

#### **Generelle Syntax (Fortsetzung)**

– $-$  Ergebnis in Collection "SelectedItems" enthalten *<FileDlgObj>.***SelectedItems**

#### **Beispiel für Standarddialog zur Dateiauswahl**

```
Dim intResult As Integer ' Rückgabewert
Dim i As Integer ' Schleifenvariable
Dim oFd As Object ' Variable für FileDialog
Set oFd = Application.FileDialog(3) ' Initial. als Dateiauswahl = 3
oFd.AllowMultiSelect = True ' Konfiguration, z.B. Mehrfachauswahl
Let intResult = oFd.Show ' Dialog anzeigen und Ergebnis merken
If intResult = 0 ThenExit Sub ' Abbruch durch BenutzerEnd If' Schleife über alle ausgewählten Dateien
For i = 1 To oFd.SelectedItems.CountDebug.Print oFd.SelectedItems(i)
Next
```
## **Grundlagen**

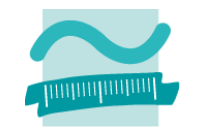

### **Früheste Darstellung des Dateizugriffs in Basic**

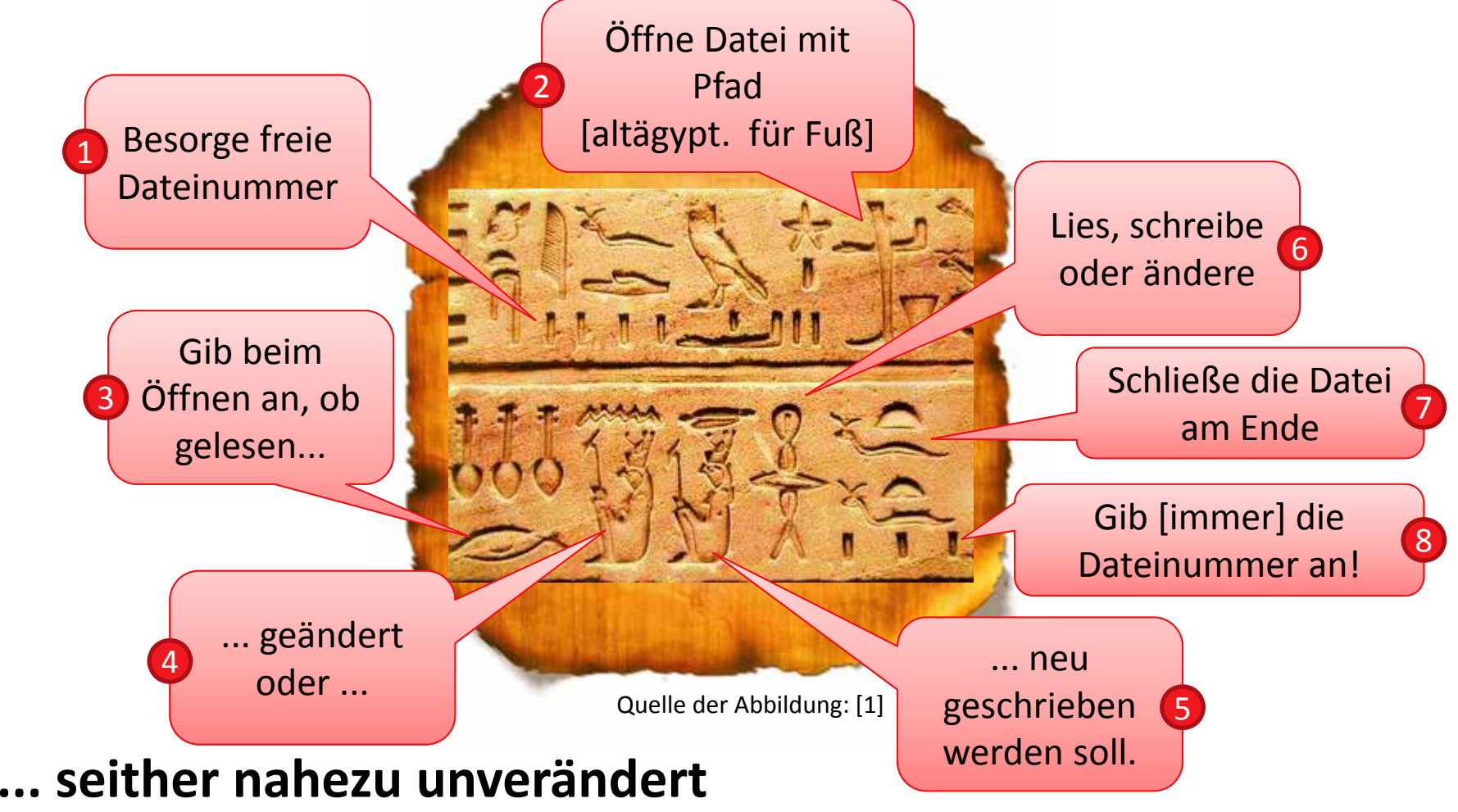

Lizenzbedingung für diese Darstellung: Creative Commons‐Lizenz Namensnennung Weitergabe unter gleichen Bedingungen 1.0 US‐amerikanisch (nicht portiert)

## **Zugriff auf Dateien**

- Freie Dateinummer ermitteln
- – Öffnen einer Datei (verkürzte Form)
	- Pfad: Angabe des Pfades zur Datei
	- Modus: Lesen (Input), Schreiben (Output), Ändern (Append), ...
	- Zugriff: Lesen (Read), Schreiben (Write) oder Ändern (ReadWrite)
	- Dateinummer: Zuvor mit FreeFile() ermittelte Nummer
- Schließen einer Datei

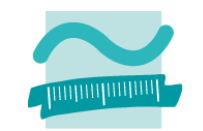

#### **Generelle Syntax**

**Let** *<intVar>* **= FileSystem.FreeFile()**

**Open** *<Pfad>* **For** *<Modus>* **Access**  *<Zugriff>* **As #***<DateiNr>*

**Close #***<DateiNr>*

### **Beispiel**

```
' Freie Nummer für Dateizugriff
Let intFNr = FileSystem.FreeFile()
' Datei öffnen (zum Schreiben)
Open "C:\Temp\doc3.txt" For Output _
  Access Write As #intFNr
' Datei verwenden' ...Close #intFNr ' Datei schließen
```
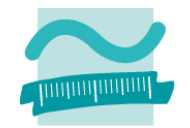

## **Zugriff auf Dateien (Forts.)**

–Datei schreiben (Write)

```
Write #<DateiNr>, <WertAusdr> ' Variante 1
Write #<DateiNr>, <WertAusdr1>, <WertAusdr2>, ... ' Variante 2
Write #<DateiNr>, ' Leere Zeile
```
–— Datei lesen (Input)

```
Input #<DateiNr>, <Variable> ' Variante 1
```

```
Input #<DateiNr>, <Var1>, <Var2>, ... ' Variante 2
```
–Datei zeilenweise lesen (Line Input)

**Line Input #***<DateiNr>***,** *<StringVariable>*

## **Beispiel (Schreibzugriff)**

```
'...' Beispiel 1 schreiben (mit Variablen)
Write #intFNr, strName, datGebDat, bolGeschlecht
' Beispiel 2 schreiben (hier auch Typumwandlung sinnvoll)
Write #intFNr, "Ali Yilmaz", CDate("19.05.1987"), False
 '...
```
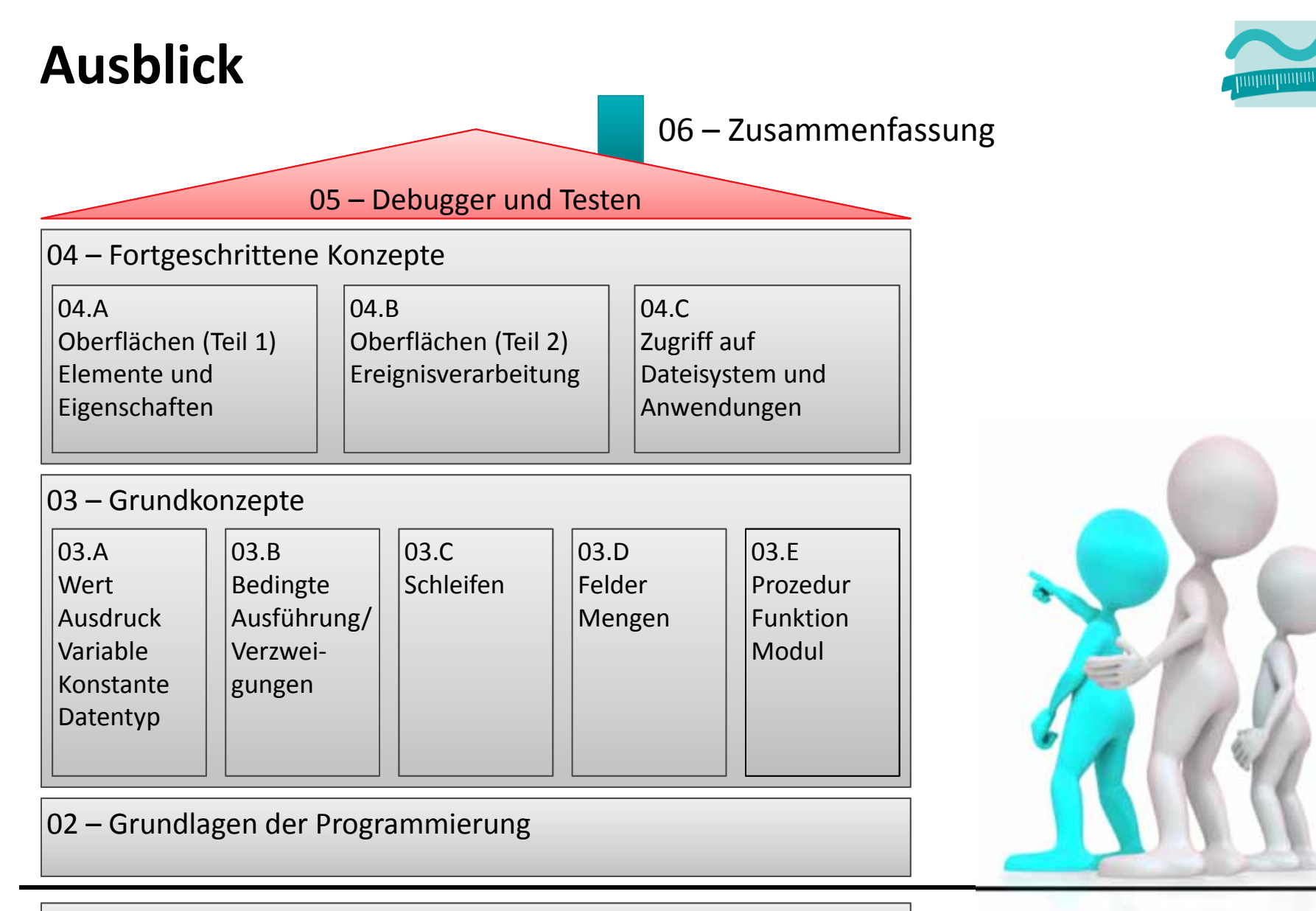

#### 01 – Grundbegriffe der Wirtschaftsinformatik

## **Quellen**

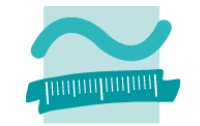

**[1] A**☮**ineko: Hiéroglyphes, temple de Komombo. (März 2000), Lizenz: Creative Commons‐Lizenz Namensnennung‐ Weitergabe unter gleichen Bedingungen 1.0 US‐ amerikanisch (nicht portiert), http://commons.wikimedia.org/wiki/File:Egypt\_Hieroglyph e2.jpg?uselang=de**

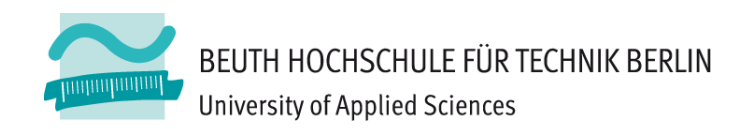

# **Wirtschaftsinformatik1LE 10 – Zugriff auf das Dateisystem**

Prof. Dr. Thomas Off http://www.ThomasOff.de/lehre/beuth/wi1